# siunitx – A comprehensive (sI) units package<sup>\*</sup>

Joseph Wright†

Released 2021-05-19

## **Contents**

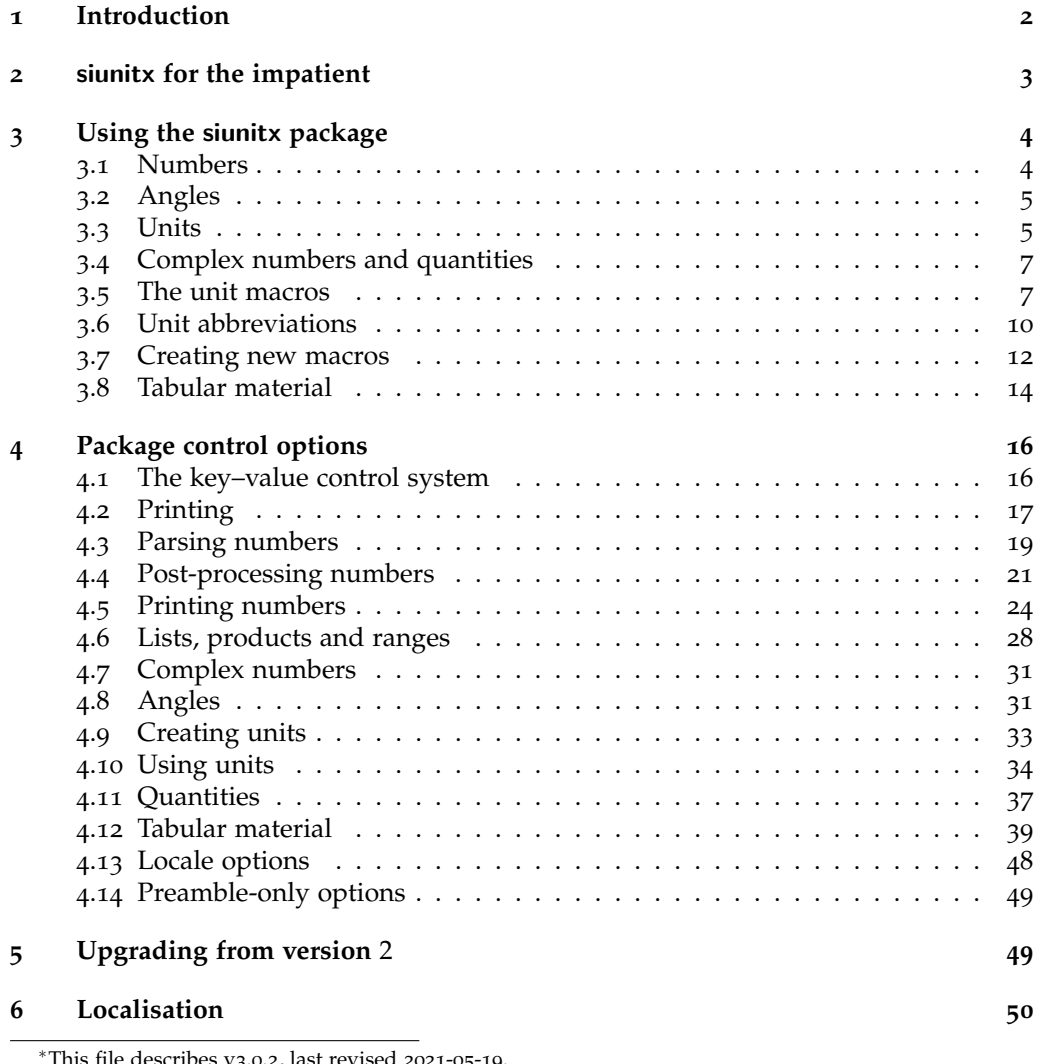

<sup>∗</sup>This file describes v3.0.2, last revised 2021-05-19.

†E-mail: [joseph.wright@morningstar](mailto:joseph.wright@morningstar2.co.uk)2.co.uk

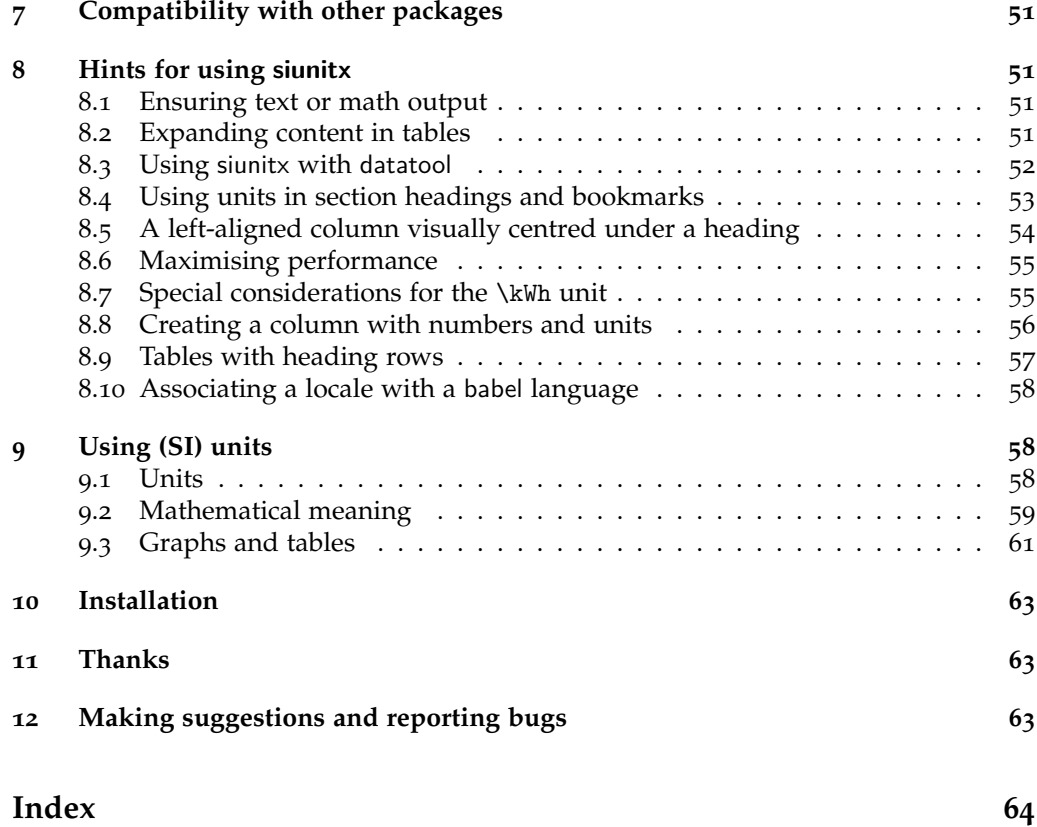

#### **Abstract**

Physical quantities have both numbers and units, and each physical quantity should be expressed as the product of a number and a unit. Typesetting physical quantities requires care to ensure that the combined mathematical meaning of the number–unit combination is clear. In particular, the si units system lays down a consistent set of units with rules on how these are to be used. However, different countries and publishers have differing conventions on the exact appearance of numbers (and units). The siunitx package provides a set of tools for authors to typeset quantities in a consistent way. The package has an extended set of configuration options which make it possible to follow varying typographic conventions with the same input syntax. The package includes automated processing of numbers and units, and the ability to control tabular alignment of numbers.

## <span id="page-1-0"></span>**1 Introduction**

The correct application of units of measurement is very important in technical applications. For this reason, carefully-crafted definitions of a coherent units system have been laid down by the *Conférence Génrale des Poids et Mesures* (cgpm): this has resulted in the *Système International d'Unités* (si). At the same time, typographic conventions for correctly displaying both numbers and units exist to ensure that no loss of meaning occurs in printed matter.

The siunitx package aims to provide a unified method for LATEX users to typeset numbers and units correctly and easily. The design philosophy of siunitx is to follow

<span id="page-2-1"></span>the agreed rules by default, but to allow variation through option settings. In this way, users can use siunitx to follow the requirements of publishers, co-authors, universities, *etc*. without needing to alter the input at all.

## <span id="page-2-0"></span>**2 siunitx for the impatient**

The package provides the user macros:

- $\langle$  \ang[ $\langle$ options<sup>}</sup>]{\angle<sup>}</sup>}
- $\mu\left(\{options\}\right)$  {  $\{number\}$ }
- $\unit{\*optimis*\}$
- $\qquad \qquad \text{`qty}$ [\*options*\]{\*number*\}{\*unit*\}
- \numlist[\*options*\]{\*numbers*\}
- \numproduct [\*options*\] {\*numbers*\}
- \numrange[\*options*)]{\*numbers*}}{\*number2*}}
- \qtylist[\*options*\]{\*numbers*\}{\*unit*\}
- \qtyproduct[\*options*\]{\*numbers*\}{\*unit*\}
- \qtyrange[ $\langle$ options}]{ $\langle$ number*1*}}{ $\langle$ number*2*}}{ $\langle$ unit}}
- \complexnum[\*options*\]{\*number*\}
- \complexqty[ $\langle options\rangle$ ]{ $\langle number\rangle$ }{ $\langle unit\rangle$ }
- \sisetup{\*options*}}
- \tablenum[\*options*}]{\*number*}}

plus the S column type for decimal alignments and units in tabular environments. These user macros and column types are designed for typesetting numbers and units with control of appearance and with intelligent processing.

Numbers are processed with understanding of exponents, or using additional commands for products and complex numbers.

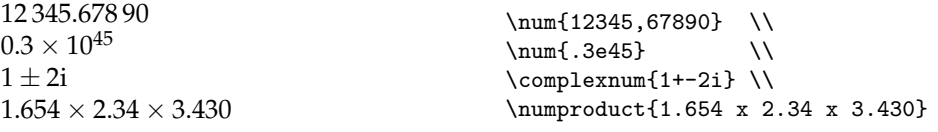

The unit system can interpret units given as text to be used directly or as macrobased units. In the latter case, different formatting is possible.

```
\{ \min\{ \text{kg.m.s}^{-1} \}\unit{\kilogram\metre\per\second} \\
\unit[per-mode = symbol]
  {\kilogram\metre\per\second} \\
\unit[per-mode = symbol]
  {\kilogram\metre\per\ampere\per\second}
kg m s<sup>-1</sup>
kg m s<sup>-1</sup>
\mathrm{kg}\,\mathrm{m/s}kg m/(As)
```
Simple lists and ranges of numbers can be handled.

```
\text{10;20;30}\qtylist{0.13;0.67;0.80}{\milli\metre} \\
\text{numrange}\{10\}\{20\}\qquad{0.13}{0.67}{\milli\metre}
10, 20 and 30
0.13 mm, 0.67 mm and 0.80 mm
10 to 20
0.13 mm to 0.67 mm
```
By default, all text is typeset in the current upright math font. This can be changed by setting the appropriate options.

## <span id="page-3-0"></span>**3 Using the siunitx package**

#### <span id="page-3-1"></span>**3.1 Numbers**

#### \num \num[ $\langle$ options}]{ $\langle$ number}}

Numbers are automatically formatted by the \num macro. This takes one optional argument,  $\langle options \rangle$ , and one mandatory one,  $\langle number \rangle$ . The contents of  $\langle number \rangle$  are automatically formatted. The formatter removes both 'soft' ( $\Box$ ) and 'hard' spaces (\, and ~), automatically identifies exponents (as standard marked using e, E, d or D) and adds the appropriate spacing of large numbers. With the standard settings a leading zero is added before a decimal marker, if needed: both . and , are recognised as decimal markers.

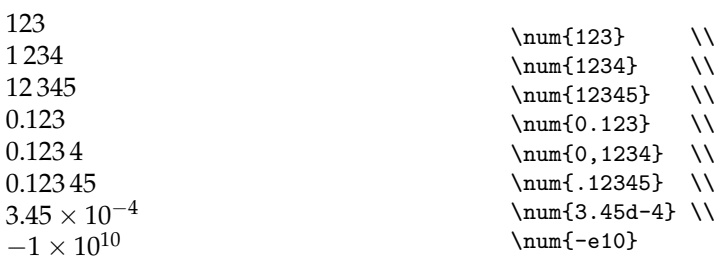

Note that numbers are parsed before typesetting, which does have a performance overhead (only obvious with very large amounts of numerical input). The parser understands a range of input syntaxes, as demonstrated above.

#### \numlist \numlist  $\{\text{options}\}$ { $\{\text{numbers}\}$ }

<span id="page-4-2"></span>Lists of numbers may be processed using the \numlist function. Each  $\langle$ *number*) is given within the list of  $\langle$ *numbers* $\rangle$  within a brace pair, as the list can have a flexible length.

10, 30, 50 and 70 \numlist{10;30;50;70}

 $\number{equation}$  \numproduct  $\{options\}$ { $\{\n numbers\n$ }

Runs of products of numbers may be inserted using the \numproduct function. This acts in the same way as \num, but inserts either a symbol or phrase between the entries. The latter should be separated by x tokens.

 $10 \times 30$  \numproduct{10 x 30}

 $\verb|\numrange \quad \verb|\numrange[{\mathfrak{}}]{\mathfrak{number1}}{\mathfrak{number2}}$ 

Simple ranges of numbers can be handled using the \numrange function. This acts in the same way as \num, but inserts a phrase or other text between the two entries.

10 to 30 \numrange{10}{30}

## <span id="page-4-0"></span>**3.2 Angles**

 $\langle \angle \rangle$  \ang  $[\langle options \rangle]$  { $\langle angle \rangle$ }

Angles can be typeset using the *\ang command.* The  $\langle angle \rangle$  *can be given either as* a decimal number or as a semi-colon separated list of degrees, minutes and seconds, which is called 'arc format' in this document. The numbers which make up an angle are processed using the same system as other numbers.

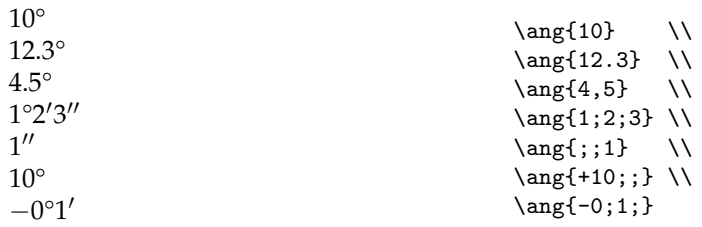

## <span id="page-4-1"></span>**3.3 Units**

 $\unit \{options\}$ { $\{unit\}$ }

The symbol for a unit can be typeset using the \unit macro: this provides full control over output format for the unit. Like the \num macro, \unit takes one optional and one mandatory argument. The unit formatting system can accept two types of input. When the  $\langle unit \rangle$  contains literal items (for example letters or numbers) then siunitx <span id="page-5-0"></span>converts . and ~ into inter-unit product and correctly positions sub- and superscripts specified using \_ and ^. The formatting methods will work with both math and text mode.

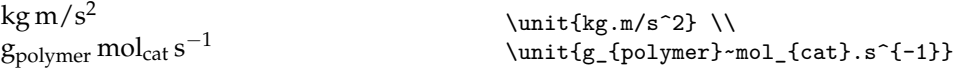

The second operation mode for the \unit macro is an 'interpreted' system, Here, each unit, si multiple prefix and power is given a macro name. These are entered in a method very similar to the reading of the unit name in English.

```
\unit{\kilo\gram\metre\per\square\second} \\
\unit{\gram\per\cubic\centi\metre} \\
\unit{\square\volt\cubic\lumen\per\farad} \\
\unit{\metre\squared\per\gray\cubic\lux} \\
\unit{\henry\second}
kg m s<sup>-2</sup>
g \text{ cm}^{-3}V^2 \, \text{Im}^3 \, \text{F}^{-1}\mathrm{m}^2\,\mathrm{Gy}^{-1}\,\mathrm{lx}^3H s
```
On its own, this is less convenient than the direct method, although it does use meaning rather than appearance for input. However, the package allows you to define new unit macros; a large number of pre-defined abbreviations are also supplied. More importantly, by defining macros for units, instead of literal input, new functionality is made available. By altering the settings used by the package, the same input can yield a variety of different output formats. For example, the \per macro can give reciprocal powers, slashes or be used to construct units as fractions.

#### \qty \qty[hoptionsi]{hnumberi}{huniti}

Very often, numbers and units are given together. Formally, the value of a quantity is the product of the number and the unit, the space being regarded as a multiplication sign. The  $\qt$  macro combines the functionality of  $\num$  and  $\unit$ , and makes this both possible and easy. The  $\langle$ *number* $\rangle$  and  $\langle$ *unit* $\rangle$  arguments work exactly like those for the \num and \unit macros, respectively.

```
\qty[mode = text]{1.23}{J.mol^{-1}.K^{-1}} \\
\qquad \qty{.23e7}{\candela} \qquad\qquad \qquad = symbol]{1.99}{\per\kilogram} \\
\qty[per-mode = fraction]{1,345}{\coulomb\per\mole}
1.23 J mol<sup>-1</sup> K<sup>-1</sup>
0.23 \times 10^7 cd
1.99 1/kg
1.345 \frac{\text{C}}{\text{mol}}
```
It is possible to set up the unit macros to be available outside of the  $\qquad$ ty and \unit functions. This is not the standard behaviour as there is the risk of name clashes (for example, \bar is used by other packages, and several packages define \degree). Full details of using 'stand alone' units are found in [4](#page-32-0).9.

#### <span id="page-6-1"></span>\qtylist \qtylist[ $\{options\}$ ]{ $\{numbers\}$ }{ $\{unit\}$ }

Lists of numbers with units can be handled using the \qtylist function. The behaviour of this function is similar to \numlist, but with the addition of the unit to each number.

10 m, 30 m and 45 m \qtylist{10;30;45}{\metre}

\qtyproduct \qtyproduct[hoptionsi]{hnumbersi}{huniti}

Runs of products of of numbers with units can be handled using the \qtyproduct function. The behaviour of this function is similar to \numproduct, but with the addition of a unit to each number.

 $10 \text{ m} \times 30 \text{ m} \times 45 \text{ m}$  \qtyproduct{10 x 30 x 45}{\metre}

\qtyrange \qtyrange[hoptionsi]{hnumber1i}{hnumber2i}{huniti}

Products of numbers with units can be handled using the \qtyrange function. The behaviour of this function is similar to \numrange, but with the addition of a unit to each number.

10 m to 30 m  $\qquad \qquad \qquad \qquad$ 

The input of lists, products and ranges of quantities using a single command allows them to be adjusted together. These commands are intended to allow consistent formatting of related values: as such, they apply a a single unit to all of the values. This is particularly notable when using adjustment of the numerical values.

### <span id="page-6-0"></span>**3.4 Complex numbers and quantities**

 $\complexnum \ \ \degree$  \complexnum [ $\{options\}$ ]{ $\{number\}$ }

Typesets the complex number, which must be given in the form  $a + bi$  or  $a + ib$ . Processing of the numerical parts is otherwise identical to the standard \num command.

 $\text{complexqty} \ \ \text{complexqty}$   $\{options\}$ { $\{number\}$ }{ $\{unit\}$ }

Typesets the complex quantity, which must be given in the form  $a + bi$  or  $a + ib$ . Processing of the numerical parts is otherwise identical to the standard \qty command.

<span id="page-7-2"></span><span id="page-7-0"></span>

| Command            | Symbol |
|--------------------|--------|
| \ampere            | A      |
| \candela           | cd     |
| <b>\kelvin</b>     | K      |
| \kilogram          | kg     |
| $\backslash$ metre | m      |
| \mole              | mol    |
| \second            | s      |
|                    |        |

Table 1: si base units.

<span id="page-7-1"></span>Table 2: Coherent derived units in the si with special names and symbols.

| Unit           | Command        | Symbol          | Unit      | Command    | Symbol  |
|----------------|----------------|-----------------|-----------|------------|---------|
| becquerel      | \becquerel     | Bq              | newton    | \newton    | N       |
| degree Celsius | \degreeCelsius | $\rm ^{\circ}C$ | ohm       | \ohm       | Ω       |
| coulomb        | \coulomb       | C               | pascal    | \pascal    | Pa      |
| farad          | <b>\farad</b>  | F               | radian    | \radian    | rad     |
| gray           | \gray          | Gy              | siemens   | \siemens   | S       |
| hertz          | \hertz         | Hz              | sievert   | \sievert   | $S_{V}$ |
| henry          | \henry         | H               | steradian | \steradian | sr      |
| joule          | \ioule         |                 | tesla     | \tesla     | T       |
| lumen          | \lumen         | <sub>Im</sub>   | volt      | \volt      | V       |
| katal          | \katal         | kat             | watt      | \watt      | W       |
| lux            | \lux           | lх              | weber     | \weber     | Wb      |

| Unit                 | Command           | Symbol            |
|----------------------|-------------------|-------------------|
| astronomicalunit     | \astronomicalunit | au                |
| bel                  | \bel              | В                 |
| dalton               | \dalton           | Da                |
| day                  | \day              | d                 |
| decibel              | \decibel          | dB                |
| degree               | \degree           | $\circ$           |
| electronvolt         | \electronvolt     | eV                |
| hectare              | \hectare          | ha                |
| hour                 | \hour             | h                 |
| litre                | <b>\litre</b>     | L                 |
|                      | <b>\liter</b>     | L                 |
| minute (plane angle) | \arcminute        | ı                 |
| minute (time)        | \minute           | min               |
| second (plane angle) | \arcsecond        | $^{\prime\prime}$ |
| neper                | \neper            | Np                |
| tonne                | <b>\tonne</b>     | t                 |

<span id="page-8-2"></span><span id="page-8-1"></span>Table 3: Non-si units accepted for use with the International System of Units.

## <span id="page-8-0"></span>**3.5 The unit macros**

The package always defines the basic set of si units with macro names. This includes the base si units, the derived units with special names and the prefixes. A small number of powers are also given pre-defined names. Full details of units in the si are available on-line [[1](#page-63-1)].

The seven base si units are always defined (Table [1](#page-7-0)). In addition, the macro \meter is available as an alias for \metre, for users of US spellings. The full details of the base units are given in the si Brochure.

The si also lists a number of units which have special names and symbols: these are listed in Table [2](#page-7-1).

In addition to the official si units, siunitx also provides macros for a number of units which are accepted for use in the si although they are not si units. Table [3](#page-8-1) lists the 'accepted' units. The command \percent is also provided for use in units: this is accepted with the si as detailed in Section 5.3.7 of the Brochure.

In addition to the units themselves, siunitx provides pre-defined macros for all of the si prefixes (Table [4](#page-9-0)). The spelling '\deka' is provided for US users as an alternative to \deca.

A small number of pre-defined powers are provided as macros. \square and \cubic are intended for use before units, with \squared and \cubed going after the unit.

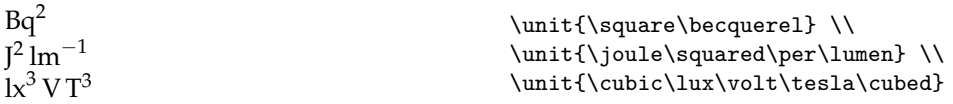

Generic powers can be inserted on a one-off basis using the \tothe and \raiseto macros. These are the only macros for units which take an argument:

Table 4: SI prefixes.

<span id="page-9-1"></span><span id="page-9-0"></span>

| Prefix | Command       | Symbol        | Power |       | Prefix Command | Symbol | Power |
|--------|---------------|---------------|-------|-------|----------------|--------|-------|
| yocto  | \vocto        | v             | $-24$ | deca  | \deca          | da     |       |
| zepto  | \zepto        | Z.            | $-21$ | hecto | \hecto         | h      | 2     |
| atto   | \atto         | a             | $-18$ | kilo  | \kilo          | k      | 3     |
| femto  | \femto        | f             | $-15$ | mega  | \mega          | М      | 6     |
| pico   | \pico         | p             | $-12$ | giga  | \giga          | G      | 9     |
| nano   | \nano         | n             | $-9$  | tera  | \tera          | т      | 12    |
| micro  | \micro        | u             | $-6$  | peta  | \peta          | P      | 15    |
| milli  | \milli        | m             | $-3$  | exa   | \exa           | Е      | 18    |
| centi  | <b>\centi</b> | $\mathcal{C}$ | $-2$  | zetta | \zetta         | Z      | 21    |
| deci   | \deci         | d             | $-1$  | votta | \votta         |        | 24    |

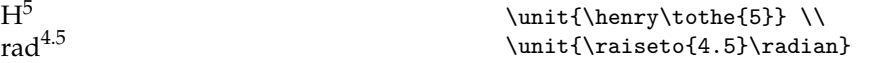

Reciprocal powers are indicated using the \per macro. This applies to the next unit only, unless the sticky-per option is turned on.

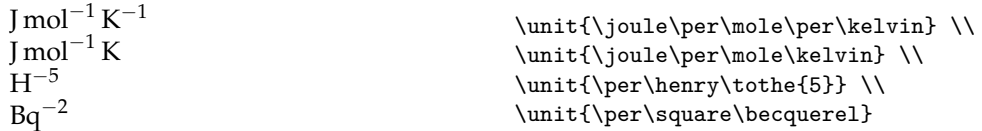

As for generic powers, generic qualifiers are also available using the \of function:

```
\unit{\kilogram\of{metal}} \\
\qty[qualifier-mode = bracket]
  {0.1}{\milli\mole\of{cat}\per\kilogram\of{prod}}
kg<sub>metal</sub>
0.1 mmol(cat) kg(prod)<sup>-1</sup>
```
When the cancel package is loaded, it is possible to 'cancel out' units using the \cancel macro. This applies to the next unit, in a similar manner to a prefix. The \highlight macro is also available to selectively color units. Both \cancel and \highlight are outside of the normal semantic meaning of units, but are provided as they may be useful in some cases.

```
\unit[per-mode = fraction]
  {\cancel\kilogram\metre\per\cancel\kilogram\per\second} \\
\unit{\highlight{red}\kilogram\metre\per\second} \\
\unit[unit-color = purple]
  {\highlight{blue}\kilogram\metre\per\second}
kg m
kg s
kg m s<sup>-1</sup>
kg m s<sup>-1</sup>
```
## <span id="page-10-1"></span><span id="page-10-0"></span>**3.6 Unit abbreviations**

In addition to the 'full' names, siunitx loads a set of abbreviated versions of the si units (Table [3](#page-10-0).6). The standard siunitx settings only create these abbreviations within the scope of the \unit and \qty functions, meaning that no clashes should occur (for example with the standard \pm symbol).

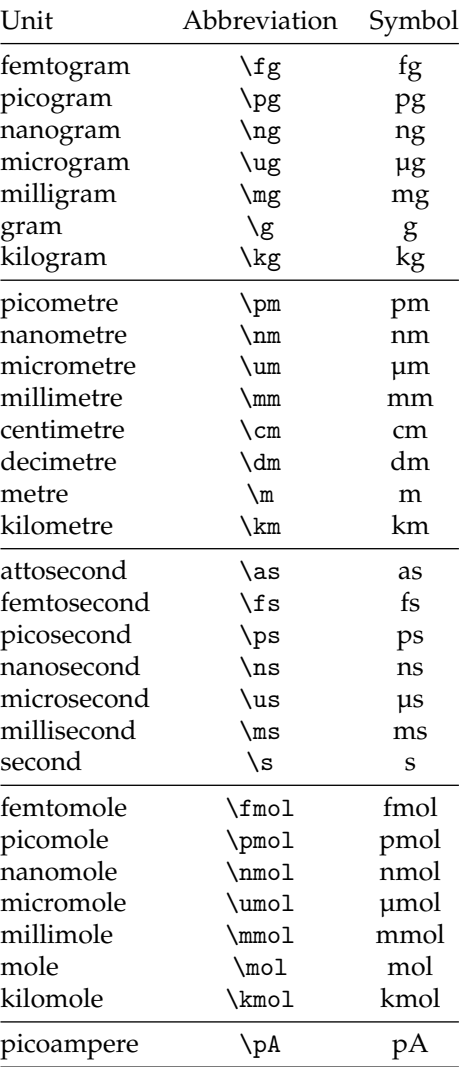

*Continued on next page*

<span id="page-11-0"></span>

| Continued from previous page |               |                |
|------------------------------|---------------|----------------|
| Unit                         | Abbreviation  | Symbol         |
| nanoampere                   | \nA           | nA             |
| microampere                  | \uA           | $\mu A$        |
| milliampere                  | \mA           | mA             |
| ampere                       | ١A            | $\overline{A}$ |
| kiloampere                   | \kA           | kA             |
| microlitre                   | \ul           | μL             |
| millilitre                   | \ml           | mL             |
| litre                        | $\setminus$ l | L              |
| hectolitre                   | \hl           | hL             |
| microliter                   | \uL           | μL             |
| milliliter                   | \mL           | mL             |
| liter                        | \L            | L              |
| hectoliter                   | \hL           | hL             |
| millihertz                   | $\mbox{mHz}$  | mHz            |
| hertz                        | \Hz           | Hz             |
| kilohertz                    | \kHz          | kHz            |
| megahertz                    | \MHz          | <b>MHz</b>     |
| gigahertz                    | \GHz          | GHz            |
| terahertz                    | \THz          | THz            |
| millinewton                  | $\mathcal{M}$ | mN             |
| newton                       | ١N            | N              |
| kilonewton                   | \kN           | kN             |
| meganewton                   | \MN           | MN             |
| pascal                       | \Pa           | Pa             |
| kilopascal                   | \kPa          | kPa            |
| megapacal                    | \MPa          | MPa            |
| gigapascal                   | \GPa          | GPa            |
| milliohm                     | \mohm         | $m\Omega$      |
| kilohm                       | \kohm         | kΩ             |
| megohm                       | \Mohm         | $M\Omega$      |
| picovolt                     | $\pmb{\vee}$  | pV             |
| nanovolt                     | \nV           | nV             |
| microvolt                    | \uV           | $\mu$ V        |
| millivolt                    | \mV           | mV             |
| volt                         | $\vee$        | V              |
| kilovolt                     | \kV           | kV             |

*Continued on next page*

| Unit              | Abbreviation | Symbol  |
|-------------------|--------------|---------|
| watt              | /M           | W       |
| microwatt         | \uW          | μW      |
| milliwatt         | \mW          | mW      |
| kilowatt          | \kW          | kW      |
| megawatt          | \MW          | MW      |
| gigawatt          | \GW          | GW      |
| joule             | \J           | J       |
| microjoule        | \uJ          | μJ      |
| millijoule        | \mJ          | mJ      |
| kilojoule         | \kJ          | kJ      |
| electronvolt      | \eV          | eV      |
| millielectronvolt | $\neq$       | meV     |
| kiloelectronvolt  | \keV         | keV     |
| megaelectronvolt  | \MeV         | MeV     |
| gigaelectronvolt  | \GeV         | GeV     |
| teraelectronvolt  | <b>\TeV</b>  | TeV     |
| kilowatt hour     | \kWh         | kWh     |
| farad             | ١F           | F       |
| femtofarad        | \fF          | fF      |
| picofarad         | $\P$         | pF      |
| nanofarad         | $\ln$ F      | nF      |
| microfarad        | \uF          | $\mu$ F |
| henry             | \H           | Н       |
| millihenry        | $\mbox{m}$   | mH      |
| microhenry        | \uH          | μH      |
| kelvin            | ١K           | К       |
| decibel           | \dB          | dB      |

<span id="page-12-2"></span>*Continued from previous page*

<span id="page-12-1"></span>bit Binary data is expressed in units of bits and bytes. These are normally given byte prefixes which use powers of two, rather than the powers of ten used by the si prefixes. As these binary prefixes are closely related to the si prefixes, they are defined by siunitx.

## <span id="page-12-0"></span>**3.7 Creating new macros**

The various macro components of a unit have to be defined before they can be used. The package supplies a number of common definitions, but new definitions are also possible. As the definition of a logical unit should remain the same in a single document, these creation functions are all preamble-only.

\DeclareSIUnit \DeclareSIUnit[ $\{options\}$ ]{ $\{unit\}$ }{ $\{symbol\}$ }

New units are produced using the **\DeclareSIUnit macro.** The  $\langle \text{symbol}\rangle$  can contain literal input, other units, multiple prefixes, powers and \per, although literal text should not be intermixed with unit macros. Units can be created with *(options)* from

Table 5: Binary prefixes.

<span id="page-13-1"></span><span id="page-13-0"></span>

| Prefix | Command      | Symbol | Power |
|--------|--------------|--------|-------|
| kibi   | \kibi        | Кi     | 10    |
|        |              |        |       |
| mebi   | \mebi        | Mi     | 20    |
| gibi   | \gibi        | Gi     | 30    |
| tebi   | \tebi        | Ti     | 40    |
| pebi   | \pebi        | Pi     | 50    |
| exbi   | \exbi        | Ei     | 60    |
| zebi   | <b>\zebi</b> | Zi     | 70    |
| yobi   | \vobi        | Yi     | 80    |

the usual list understood by siunitx, and apply the specific unit macro only. The (first) optional argument to  $\q$ ty and  $\unit$  can be used to override the settings for the unit: an example is the \degree unit.

 $3.1415^{\text{o}}$ 

This is declared in the package (effectively) as

```
\DeclareSIUnit[quantity-product = {}]
  \degree{\text{\textdegree}}
```
The spacing can still be altered at point of use:

```
\qty{67890}{\degree} \\
\qty[quantity-product = \,]{67890}{\degree}
67 890°
67 890 °
```
The meaning of a pre-defined unit can be altered by using \DeclareSIUnit after loading siunitx. This will overwrite the original definition with the newer version.

 $\Delta$ \DeclareSIPrefix \DeclareSIPrefix{\prefix}}{\symbol}}{\powers-ten}}

The standard si powers of ten are defined by the package, and are described above. However, the user can define new prefixes with \DeclareSIPrefix. For example, \kilo is defined

\DeclareSIPrefix\kilo{k}{3}

 $\DeclareSIPower \DeclareSIPower({symbol-before}){\symbol-after}{}{\propto}$ 

This function creates two symbols, one for use before a unit, the second for use after a unit, both of which are equivalent to the  $\langle power \rangle$ . For example, one might use

\DeclareSIPower\quartic\tothefourth{4}

with the functions then used in the document as

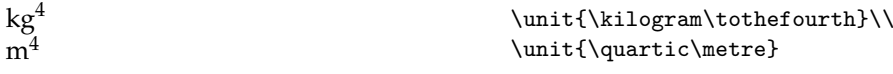

#### $\Delta$

<span id="page-14-1"></span>Following the syntax of the other macros, qualifiers may be created using the \DeclareSIQualifier command. In contrast to the other parts of a unit, there are no pre-defined qualifiers. It is therefore entirely up to the user to create these. For example, to identify the mass of a product created when using a particular catalyst, the preamble could contain:

```
\DeclareSIQualifier\polymer{pol}
\DeclareSIQualifier\catalyst{cat}
```
and then in the body the document could read

```
\qty{1.234}{\gram\polymer\per\mole\catalyst\per\hour}
1.234 g_{pol} mol_{cat}^{-1} h^{-1}
```
#### <span id="page-14-0"></span>**3.8 Tabular material**

Aligning numbers in tabular content is handled by a new column type, the S column. This new column type can align material using a number of different strategies, with the aim of flexibility of output without needing to alter the input. The method used as standard is to place the decimal marker in the number at the centre of the cell and to align the material appropriately (Table [6](#page-15-0)).

```
\begin{table}
  \caption{Standard behaviour of the \texttt{S} column type.%
    \label{tab:S:standard}}
  \begin{tabular}{@{}S@{}}
  \toprule
    {Some Values} \\
  \midrule
      2.3456 \\
     34.2345 \\
     -6.7835 \\
     90.473 \\
    5642.5 \\
        1.2e3 \sqrt{ }e4 \quad \cup\bottomrule
  \end{tabular}
\end{table}
```
The S column will attempt to automatically detect material which should be placed before or after a number, and will maintain the alignment of the numerical data (Table [7](#page-15-1)). If the material could be mistaken for part of a number, it should be protected by braces. The use of \color in a table cell will also be detected and will override any general color applied by siunitx.

```
\begin{table}
  \caption{Detection of surrounding material in an \texttt{S} column.%
    \label{tab:S:extras}}
  \begin{tabular}{@{}S[color = orange]@{}}
  \toprule
    {Some Values} \\
```
<span id="page-15-3"></span><span id="page-15-0"></span>Table 6: Standard behaviour of the S column type.

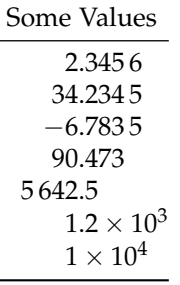

<span id="page-15-1"></span>Table 7: Detection of surrounding material in an S column.

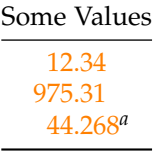

```
\midrule
   12.34 \\
   \color{purple} 975,31 \\
   44.268 \textsuperscript{\emph{a}} \\
 \bottomrule
  \end{tabular}
\end{table}
```

```
\tablenum \tablenum [\{options\}] {\{number\}}
```
Within more complex tables, aligned numbers may be desirable within the argu-ment of \multicolumn or \multirow.<sup>[1](#page-15-2)</sup> The \tablenum function is available to achieve alignment in these situations: this is, in effect, a macro version of the S column (Table [8](#page-16-2)).

```
\begin{table}
  \caption{Controlling complex alignment with the \cs{tablenum} macro.%
    \label{tab:tablenum}}
  \begin{tabular}{@{}lr@{}}
   \toprule
   Heading & Heading \\
   \midrule
   Info & More info \\
   Info & More info \\
   \mathcal{2}{c}{\tablenum[table-format = 4.4]{12,34}} \\
   \multicolumn{2}{c}{\tablenum[table-format = 4.4]{333.5567}} \\
   \multicolumn{2}{c}{\tablenum[table-format = 4.4]{4563.21}} \\
   \bottomrule
  \end{tabular}
  \hfil
  \begin{tabular}{@{}lr@{}}
```
<span id="page-15-2"></span><sup>&</sup>lt;sup>1</sup>Provided by the multirow package

<span id="page-16-3"></span><span id="page-16-2"></span>Table 8: Controlling complex alignment with the \tablenum macro.

| Heading      | Heading            |        | Heading Heading |
|--------------|--------------------|--------|-----------------|
| Info<br>Info | More info          | 88.999 | aaa             |
|              | More info<br>12.34 |        | bbb             |
|              | 333.5567           | 33.435 | ccc<br>ddd      |
|              | 4563.21            |        |                 |

```
\toprule
   Heading & Heading \\
    \midrule
    \multirow{2}*{\tablenum{88,999}} & aaa \\
                                    & bbb \setminus\mathcal{2}*(\tablenum{33,435} %& ddd \setminus\bottomrule
 \end{tabular}
\end{table}
```
## <span id="page-16-0"></span>**4 Package control options**

## <span id="page-16-1"></span>**4.1 The key–value control system**

The package uses a range of different key types:

**Choice** Takes a limited number of choices, which are described separately for each key.

**Integer** Requires a number as the argument.

- Length Requires a length, either as a literal value such as  $2.0 \text{cm}$ , or stored as a  $LAT$ <sub>E</sub>X length.
- **Literal** A key which uses the value(s) given directly, either to check input or in output.
- **Macro** Requires a macro, which may need a single argument.
- **Math** Similar to a literal option, but the input is always used in math mode, irrespective of other siunitx settings. Thus to text-mode only input must be placed inside the argument of a \text macro.
- **Meta** These are options which actually apply a number of other options.
- **Switch** These are on–off switches, and recognise true and false. Giving just the key name also turns the key on.

The tables of option names use these descriptions to indicate how the keys should be used.

Table 9: Print options.

<span id="page-17-1"></span>

| Option name         | Type    | Default                  |
|---------------------|---------|--------------------------|
| color               | Literal | $\langle none \rangle$   |
| mode                | Choice  | math                     |
| number-color        | Literal | $\langle$ none $\rangle$ |
| number-mode         | Choice  | math                     |
| propagate-math-font | Switch  | false                    |
| reset-math-version  | Switch  | true                     |
| reset-text-family   | Switch  | true                     |
| reset-text-series   | Switch  | true                     |
| reset-text-shape    | Switch  | true                     |
| text-family-to-math | Switch  | false                    |
| text-font-command   | Literal | $\langle$ none $\rangle$ |
| text-series-to-math | Switch  | false                    |
| unit-color          | Literal | $\langle$ none $\rangle$ |
| unit-mode           | Choice  | math                     |

## <span id="page-17-0"></span>**4.2 Printing**

<span id="page-17-2"></span>The siunitx package can control the font used to print output independently of the surrounding material. Which aspects of the font follow those of the surroundings is influenced by a range of setting as detailed in Table [9](#page-17-1).

mode The mode option determines whether siunitx uses math or text mode when printing output. The choices are match, math, text. The match setting means that printing uses the prevailing mode unchanged whereas math and text select the appropriate TEX mode. It is possible to have different fonts in math and text modes, which will highlight the difference. The font settings which apply are also different depending on the mode. As well as the overall setting, it is possible to apply mode to numbers and units separately using the number-mode and unit-mode options.

reset-text-family When printing in text mode, the options reset-text-family, reset-text-series and reset-text-shape apply. When these are active, siunitx resets the relevant font selection axis property when printing: the standard font setting is upright mid-weight roman (\upshape \mdseries \rmfamily).

<span id="page-17-4"></span>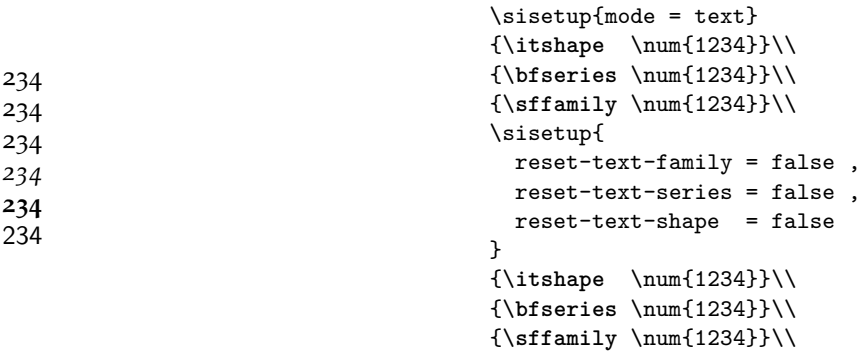

propagate-math-font In math mode, the font used by LAT<sub>E</sub>X is 'invariant', and this is reflected in the reset-math-version options available. With the standard settings, in math mode printing uses the standard options available. With the standard settings, in math mode printing uses the standard

number-mode unit-mode

reset-text-series reset-text-shape

> <span id="page-17-3"></span> $\mathbf{1}$  $\mathbf 1$  $\mathbf{1}$ *1 234* **1**  $\overline{1}$

<span id="page-18-0"></span>math font and version (weight). The option propagate-math-font may be used to apply the a prevailing math font to the printed material. The setting reset-math-version controls whether the math version is reset or not. Note that math version is typically used to set 'bold math' but may also be used for other effects, for example all sanserif math.

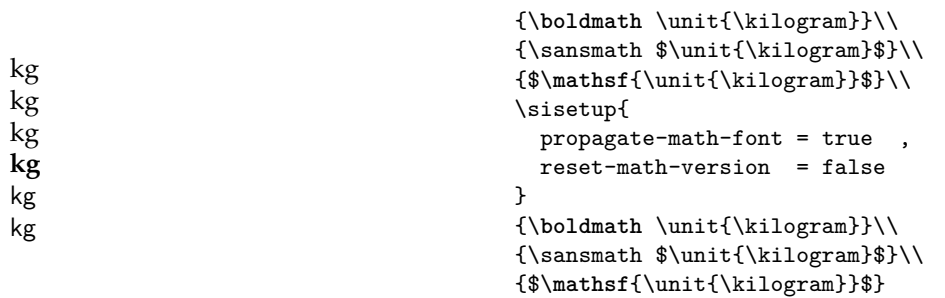

text-family-to-math The options text-family-to-math and text-family-to-math can be used to text-series-to-math match (as far as possible) math mode output to the surrounding text. These options work by detecting the current text settings and making the appropriate choice in math mode.

<span id="page-18-2"></span>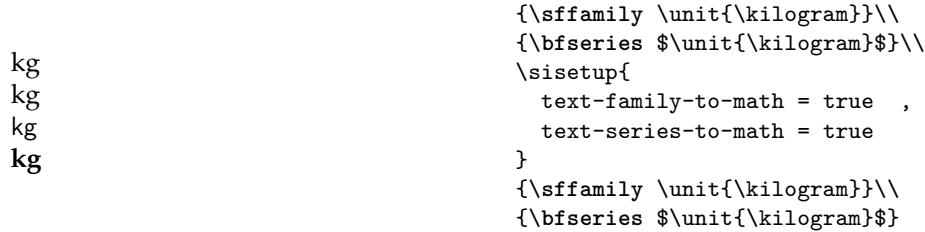

text-font-command In some circumstances, it may be desirable to use a non-standard font command when printing in text mode. This might be used for example to switch from oldstyle to lining numbers whilst still using text mode. This may be achieved by setting text-font-command. For example, this document uses old-style numbers in text mode as-standard, which can be over-ridden by selecting the font variant which does not feature them.

```
\sisetup{number-mode = text}
\qty{123456789}{\kilo\volt\per\centi\metre} \\
\sisetup{text-font-command = \fontfamily{pplx}\selectfont}
\qty{123456789}{\kilo\volt\per\centi\metre}
123 456 789 kV cm<sup>-1</sup>
123 456 789 kV cm−1
```
number-color unit-color

 $\overline{4}$ 

<span id="page-18-1"></span>color The color of printed output can be set using the color option. When no color is given, printing follows the surrounding text. In contrast, when a specific color is given, it is used irrespective of the surroundings. As with mode, the color setting may also be applied to numbers and units independently.

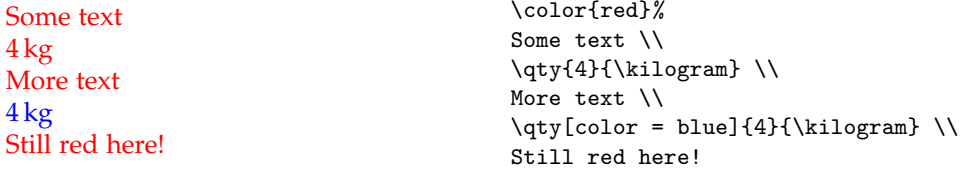

Table 10: Options for number parsing.

<span id="page-19-1"></span>

| Option name             | Type    | Default                  |
|-------------------------|---------|--------------------------|
| evaluate-expression     | Switch  | false                    |
| expression              | Literal | #1                       |
| input-close-uncertainty | Literal | ⟩                        |
| input-comparators       | Literal | <=>\approx\ge\geq        |
|                         |         | \gg\le\leq\ll \sim       |
| input-decimal-markers   | Literal | . ,                      |
| input-digits            | Literal | 0123456789               |
| input-exponent-markers  | Literal | $d$ De $E$               |
| input-ignore            | Literal | $\langle$ none $\rangle$ |
| input-open-uncertainty  | Literal |                          |
| input-signs             | Literal | $+-\pm\$                 |
| input-uncertainty-signs | Literal | $\pm$                    |
| parse-numbers           | Switch  | true                     |
| retain-explicit-plus    | Switch  | false                    |
| retain-zero-uncertainty | Switch  | false                    |

## <span id="page-19-0"></span>**4.3 Parsing numbers**

<span id="page-19-4"></span>The package uses a sophisticated parsing system to understand numbers. This allows siunitx to carry out a range of formatting, as described later. All of the input options take lists of literal tokens, and are summarised in Table [10](#page-19-1).

input-digits The basic parts of a number are the digits, any sign and a separator between the integer and decimal parts. These are stored in the input options input-digits, input-decimal-markers and input-signs, respectively. More than one input decimal marker can be used: it will be converted by the package to the appropriate output marker. Numbers which include an exponent part also require a marker for the exponent: this again is taken from the range of tokens in the input-exponent-markers option.

input-ignore Tokens given in the input-ignore list are totally passed over by siunitx: they will be removed from the input with no further processing.

input-comparators In addition to signs, siunitx can recognise comparators, such as <. The package will automatically carry out conversions for  $\alpha$ ,  $\alpha$ ,  $\alpha$  and  $\epsilon$  to  $\lceil \frac{1}{\gceil} \rceil$ ,  $\lceil \frac{1}{\gceil} \rceil$ ,  $\lceil \frac{1}{\gceil} \rceil$ ,  $\lceil \frac{1}{\gceil} \rceil$ ,  $\lceil \frac{1}{\gceil} \rceil$ ,  $\lceil \frac{1}{\gceil} \rceil$ ,  $\lceil \frac{1}{\gceil} \rceil$ ,  $\lceil \frac{1}{\gceil} \$ respectively.

<span id="page-19-5"></span><span id="page-19-3"></span><span id="page-19-2"></span>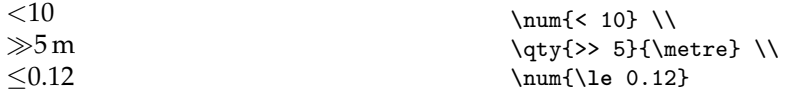

input-close-uncertainty input-uncertainty-signs

input-open-uncertainty In some fields, it is common to give the uncertainty in a number in brackets after the main part of the number, for example  $(1.234(5)')$ . The opening and closing symbols used for this type of input are set as input-open-uncertainty and input-close-uncertainty. Alternatively, the uncertainty may be given as a separate part following a sign. Which signs are valid for this operation is determined by the input-uncertainty-signs option. As with other signs, the combination +- will automatically be converted to \pm internally.

input-decimal-markers input-signs input-exponent-markers

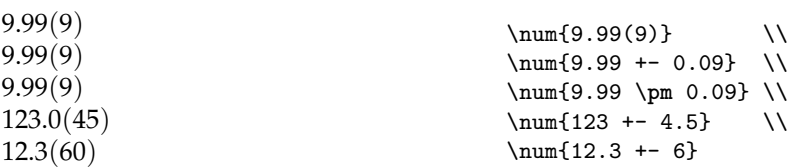

Uncertainties which cross the decimal marker may be given with or without a decimal marker in 'compact' form. These are treated as equivalent by the code.<sup>[2](#page-20-0)</sup>

<span id="page-20-2"></span>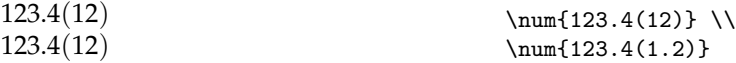

parse-numbers The parse-numbers option turns the entire parsing system on and off. The option is made available for two reasons. First, if all of the numbers in a document are to be reproduced 'as given', turning off the parser will represent a significant saving in processing required. Second, it allows the use of arbitrary T<sub>E</sub>X code in numbers. If the parser is turned off, the input will be printed in math mode (requiring \text to protect any text in the number).

```
\sum_{\text{parse-numbers}} = \text{false} {\sqrt{2}}\qty[parse-numbers = false]{\sqrt{3}}{\metre}
√
\sqrt{2}\sqrt{3} m
```
evaluate-expression With the standard settings, numerical input is parsed 'as is' with no attempt to expression interpret it mathematically. By enabling the evaluate-expression option, the input can be processed by the standard  $LAT$ <sub>E</sub> $X_3$  FPU (see package xfp for more). The nature of the expression itself can be adjusted using the expression setting: as standard, the entire input is simply parsed with no change, but this setting may be used to add additional steps. The *input* in such an expression is represented by #1. Note that the fpu uses its own syntax for numbers, most notably in that a decimal marker must be ..

```
\sisetup{evaluate-expression}%
\qquad{2 + 4 * 3}{\iota} \\qty[expression = 10 * (#1)]{2 + 4 * 3}{\joule}
14 J
140 J
```
retain-explicit-plus The inclusion of a leading plus sign is usually unnecessary for positive numbers, retain-zero-uncertainty and so they are not retained as-standard when parsing. The retain-explicit-plus option is available to control this behaviour. Similarly, an uncertainty of zero is normally not meaningful, and so is ignored by the parser. This can be controlled using the retain-zero-uncertainty option.

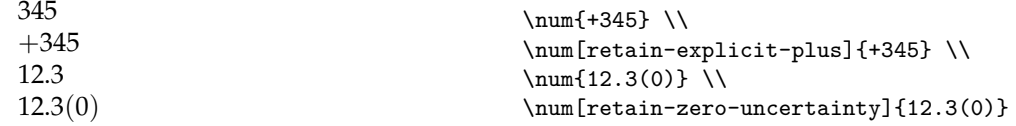

<span id="page-20-0"></span><sup>2</sup>The package author favors the form without a decimal marker, and formal guidance is ambiguous on which is correct. The form with a decimal marker is seen in for example some NIST publications.

Table 11: Number post-processing options.

<span id="page-21-1"></span>

| Option name            | Type    | Default |
|------------------------|---------|---------|
| drop-exponent          | Switch  | false   |
| drop-uncertainty       | Switch  | false   |
| drop-zero-decimal      | Switch  | false   |
| exponent-mode          | Switch  | input   |
| fixed-exponent         | Integer | Ω       |
| minimum-integer-digits | Integer | Ω       |
| minimum-decimal-digits | Integer | Ω       |
| round-half             | Choice  | up      |
| round-minimum          | Literal | Ω       |
| round-mode             | Choice  | none    |
| round-pad              | Switch  | true    |
| round-precision        | Integer | 2       |

## <span id="page-21-0"></span>**4.4 Post-processing numbers**

<span id="page-21-2"></span>Before typesetting numbers, various post-processing steps can be carried out. These involve adding or removing information from the number in a systematic way; the options are summarised in Table [11](#page-21-1).

exponent-mode Numbers can be converted to scientific notation by the package. This is controlled fixed-exponent by the exponent-mode option, which takes choices input, fixed, engineering and scientific. The fixed setting will use the exponent value by the fixed-exponent option. When engineering is set, the exponent is always a power of three.

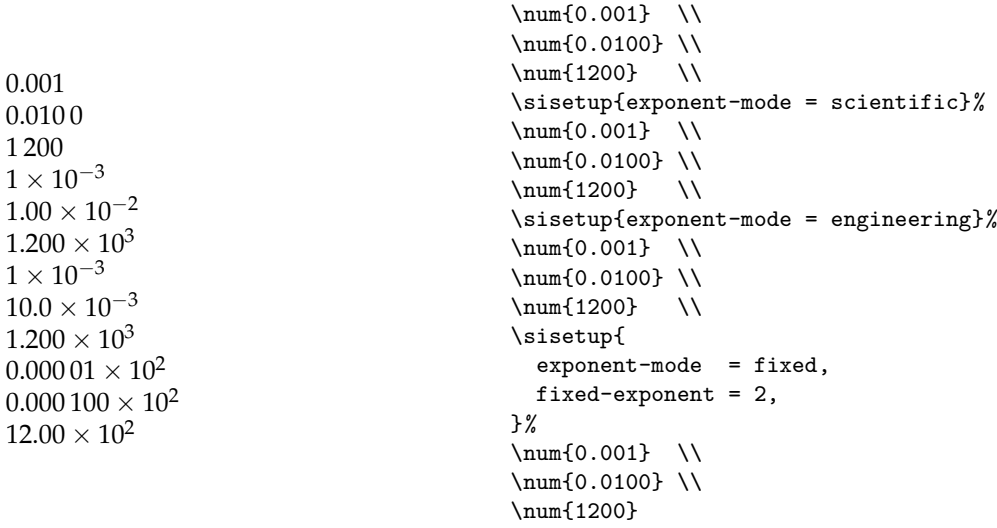

When used with a fixed-exponent of zero, this may be used to remove scientific notation from the input

```
\num{1.23e4} \ \iota\num[exponent-mode = fixed, fixed-exponent = 0]{1.23e4}
1.23 \times 10^{4}12 300
```
<span id="page-22-0"></span>Exponent mode applies *after* rounding, such that the number of decimal places for rounding is those which appear in the output.

drop-exponent The use of an uncertainty can be suppressed entirely using the drop-uncertainty drop-uncertainty option: this applies *before* rounding is attempted. Similarly, exponents can be dropped using drop-exponent can be used to suppress the exponent part (*after* conversion to a fixed exponent).

<span id="page-22-1"></span>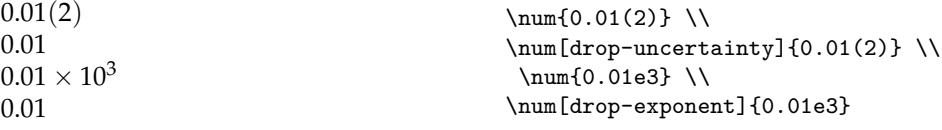

round-precision round-pad

round-mode The package can round numerical input to a fixed number of significant figures or decimal places. This is controlled by the round-mode option, which takes the choices none, figures, places and uncertainty. When rounding is turned on, the number of digits used (either decimal places or significant figures in the mantissa) is set using the round-precision option. Rounding numbers with uncertainties may be carried out using the uncertainty setting to round-mode. In this case the precision is used first to round the uncertainty itself (to a number of figures), before rounding the main value to follow.

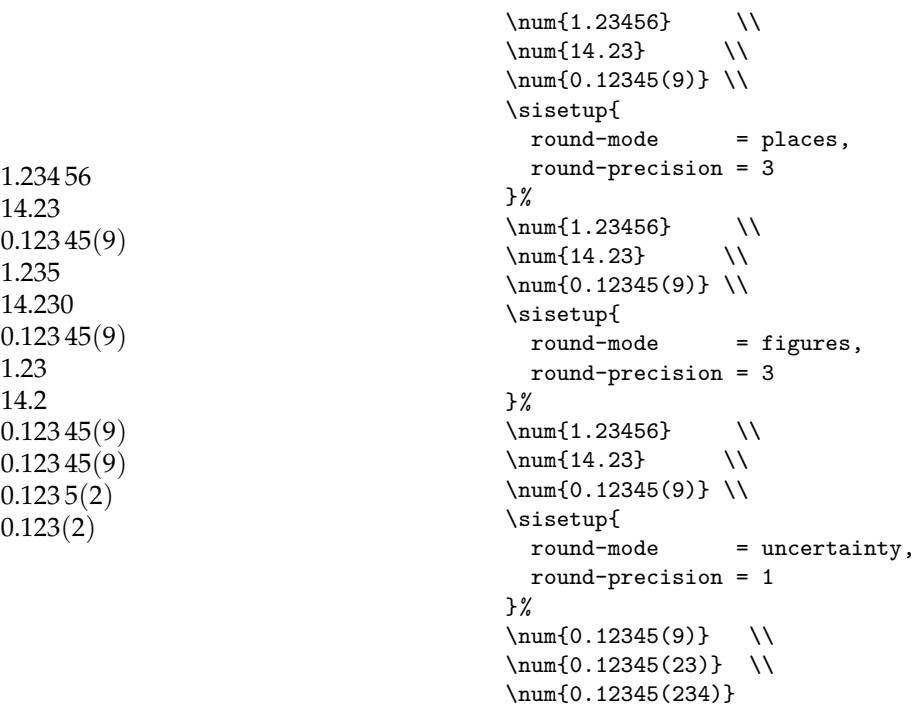

Rounding my 'extend' a short number to more digits (or figures): this is controlled by the switch round-pad, which is true as standard.

```
\sisetup{round-mode = figures, round-precision = 4}%
\num{12.3} \ \ \\num[round-pad = false]{12.3}12.30
12.3
```
<span id="page-23-3"></span><span id="page-23-2"></span>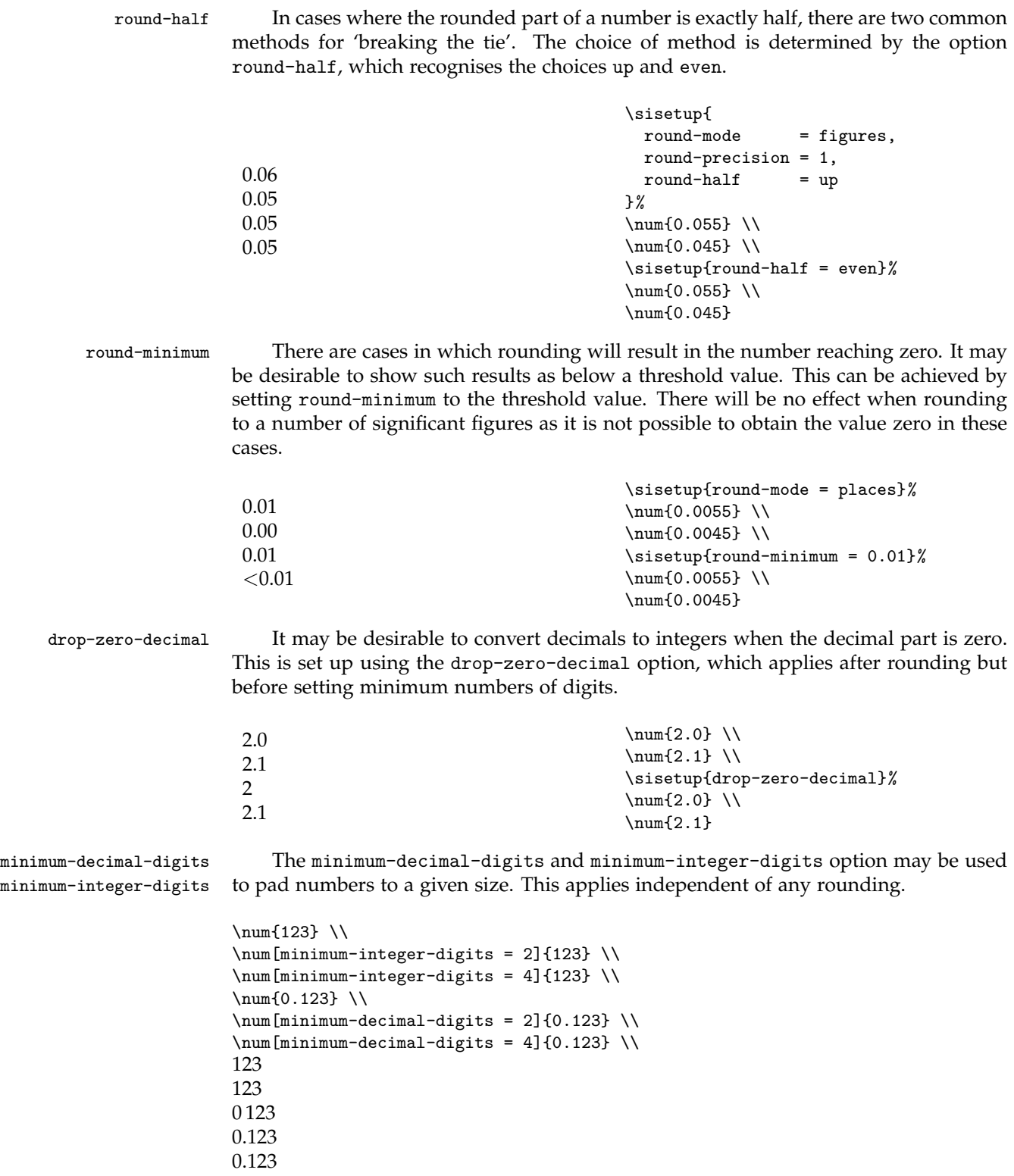

24

<span id="page-23-1"></span><span id="page-23-0"></span>0.123 0

Table 12: Output options for numbers.

<span id="page-24-2"></span><span id="page-24-1"></span>

| Option name              | <b>Type</b> | Default                  |
|--------------------------|-------------|--------------------------|
| bracket-negative-numbers | Switch      | false                    |
| exponent-base            | Literal     | 10                       |
| exponent-product         | Math        | \times                   |
| group-digits             | Choice      | all                      |
| group-minimum-digits     | integer     | 5                        |
| group-separator          | Literal     | \,                       |
| negative-color           | Literal     | $\langle$ none $\rangle$ |
| output-close-uncertainty | Literal     | ⟩                        |
| output-decimal-marker    | Literal     |                          |
| output-open-uncertainty  | Literal     |                          |
| print-implicit-plus      | Switch      | false                    |
| print-unity-mantissa     | Switch      | true                     |
| print-zero-exponent      | Switch      | false                    |
| tight-spacing            | Switch      | false                    |
| uncertainty-mode         | Choice      | compact                  |
| uncertainty-separator    | Literal     | $\langle$ none $\rangle$ |

## <span id="page-24-0"></span>**4.5 Printing numbers**

<span id="page-24-3"></span>Actually printing numbers is controlled by a number of settings, which apply ideas such as differing decimal markers, digit grouping and so on. All of these options are concerned with the appearance of output, rather than the data it conveys. The options are summarised in Table [12](#page-24-1).

group-four-digits group-separator

group-digits Grouping digits into blocks of three is a common method to increase the ease of reading of numbers. The group-digits choice controls whether this behaviour applies, and takes the values all, none, decimal and integer. Grouping can be activated separately for the integer and decimal parts of a number using the appropriately-named values.

```
\num{12345.67890}\\
\num[group-digits = none]{12345.67890} \\
\num[group-digits = decimal]{12345.67890} \\
\num[group-digits = integer]{12345.67890}
12 345.678 90
12345.67890
12345.678 90
12 345.67890
```
The separator used between groups of digits is stored by the group-separator option. This takes literal input and may be used in math mode: for a text-mode full space use  $\setminus$ 

<span id="page-24-4"></span>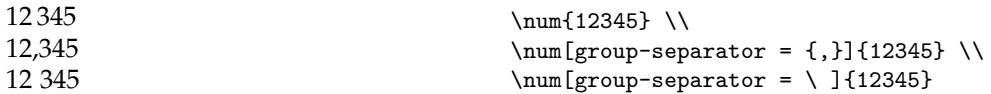

group-minimum-digits Grouping is not always applied to smaller numbers; this can be controlled using the option group-minimum-digits, which specifies how many digits must be present <span id="page-25-3"></span>before grouping is applied. The number of digits is considered separately for the integer and decimal parts of the number: grouping does not 'cross the boundary'.

```
\num{1234} \ \ \\num{12345} \\
\num[group-minimum-digits = 5]{1234}\\
\num[group-minimum-digits = 5]{12345} \\
\num{1234.5678} \\
\num{12345.67890} \\
\num[group-minimum-digits = 5]{1234.5678} \ \ \\num[group-minimum-digits = 5]{12345.67890}
1 234
12 345
1234
12 345
1 234.567 8
12 345.678 90
1234.5678
12 345.678 90
```
output-decimal-marker The decimal marker used in output is set using the output-decimal-marker option; this can differ from the input marker.

```
\num{1.23} \ \ \\num[output-decimal-marker = \{,}]\{1.23\}1.23
1,23
```
exponent-base When exponents are present in the input, the exponent-base and exponent-product exponent-product options set the obvious parts of the output.

```
\num[exponent-product = \times]{1e2} \\
\num[exponent-product = \cdot]{1e2} \\
\num[exponent-base = 2]{1e2}
1 \times 10^21 \cdot 10^21 \times 2^2
```
output-open-uncertainty output-close-uncertainty uncertainty-separator

uncertainty-separator When input is given including an uncertainty in a number, it can be printed either with the uncertainty in brackets or as a separate number. This behaviour is controlled by the uncertainty-mode choice.When this is set to separate, the uncertainty is printed as an entirely separate number preceded by \pm. Other settings all place the uncertainty in brackets directly attached to the main value. The standard setting of compact prints digits of uncertainty in the least-significant digits. It does *not* print a decimal marker if the uncertainty crosses the decimal. The setting full prints the full value of the uncertainty. Finally, compact-marker is available to print in the compact style except where the uncertainty crosses the decimal, in which case the full style is used. When the uncertainty is given in brackets, a space may be added between the main number and the uncertainty: this is stored using the uncertainty-separator option. The opening and closing brackets used are stored in output-open-uncertainty and output-close-uncertainty, respectively. Tokens may be inserted before the opening bracket using uncertainty-separator.

```
\num{123.45(120)} \ \ \\sum_{0.035(14)} \ \ \ \ \ \\sisetup{uncertainty-mode = full}
\num{123.45(120)} \\
\sum_{0.035(14)} \ \ \ \ \ \\sisetup{uncertainty-mode = compact-marker}
\num{123.45(120)} \\
\num{0.035(14)} \ \ \ \\sisetup{uncertainty-mode = separate}
\sisetup{
  output-open-uncertainty = [,
  output-close-uncertainty = ],
 uncertainty-separator = \backslash,
\frac{1}{2}%
\num{1.234(5)}
123.45(120)
0.035(14)
123.45(1.20)
0.035(0.014)
123.45(1.20)
0.035(14)1.234 \pm 0.005
```
bracket-ambiguous-numbers There are certain combinations of numerical input which can be ambiguous. This can be corrected by adding brackets in the appropriate place, and is controlled by the bracket-ambiguous-numbers switch. This option only applies to pure numbers: when formatting quantities, the need for brackets also depends on the placement of units, so is controlled by seperate-uncertainty-units.

```
\sisetup{separate-uncertainty}
\sum_{1.2(3)e4} \ \\num[bracket-ambiguous-numbers = false]{1.2(3)e4}
(1.2 \pm 0.3) \times 10^41.2 \pm 0.3 \times 10^{4}
```
negative-color The package can detect negative mantissa values and alter print color accordingly. This is disabled by setting the option to an empty value.

<span id="page-26-2"></span><span id="page-26-1"></span>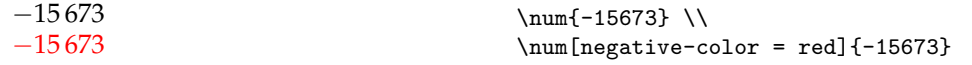

bracket-negative-numbers A common means to display negative numbers in financial situations is to place them in brackets. This can be carried out automatically using the bracket-negative-numbers option.

```
\num{-15673} \ \ \\num[bracket-negative-numbers]{-15673} \\
\qty{-10}{\metre} \\
\qty[bracket-negative-numbers]{-10}{\metre}
-15673(15 673)
−10 m
(10) m
```
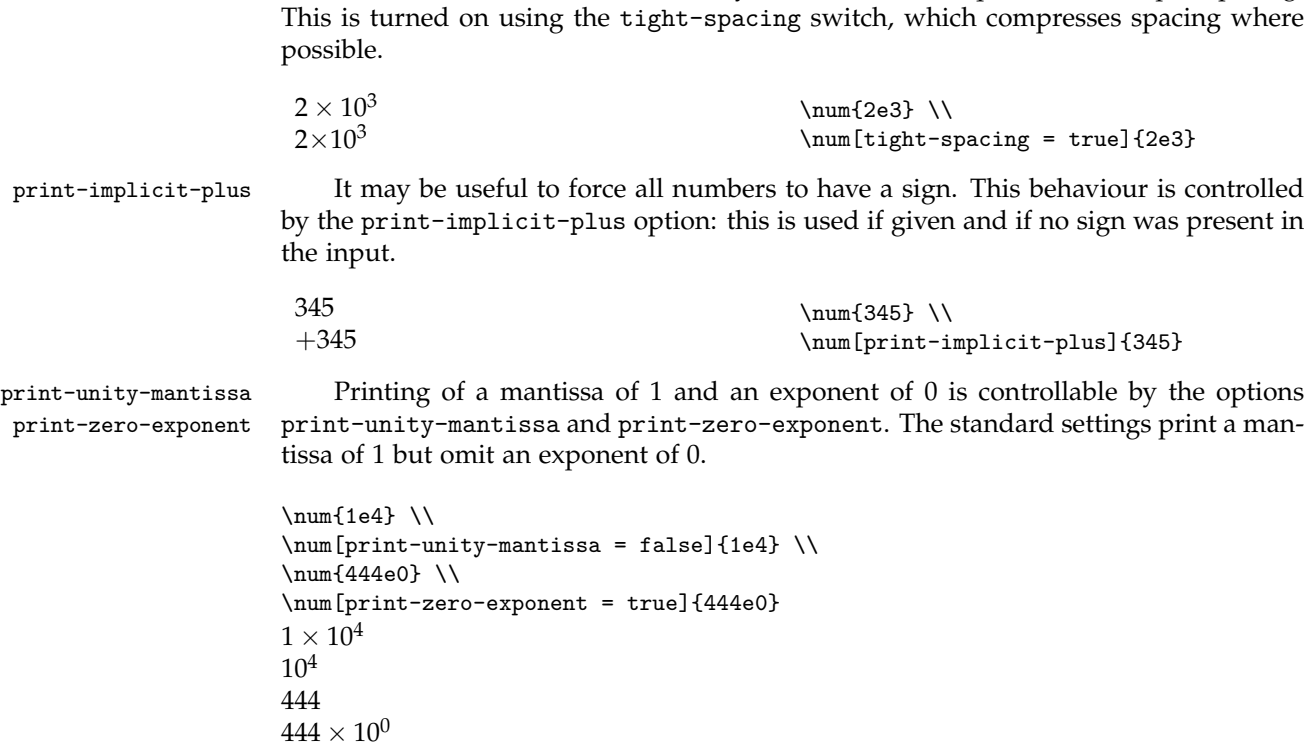

<span id="page-27-5"></span><span id="page-27-4"></span><span id="page-27-2"></span>tight-spacing Under some circumstances is may be desirable to 'squeeze' the output spacing.

## <span id="page-27-3"></span><span id="page-27-0"></span>**4.6 Lists, products and ranges**

<span id="page-27-1"></span>Lists, products and ranges of numbers and quantities have a small number of specialised options, which apply to these more unusual input forms (Table [13](#page-28-0)).

```
list-pair-separator
     list-separator
```
list-final-separator Lists of numbers are printed with a separator between each item, which is stored using the list-separator option. The separator before the last item of a list may be different, and is therefore set using the list-final-separator option. The separator used for exactly two items is set using the list-pair-separator option. Any spaces needed should be included in the option settings: none are added within the code. The separators are always printed in text mode.

```
\sumlist{0.1;0.2;0.3}\sumlist[list-separator = {; }] {0.1;0.2;0.3} \ \ \ \ \ \ \ \\numlist[list-final-separator = {, }]{0.1;0.2;0.3} \\
\numlist[
 list-separator = { and },
 list-final-separator = { and finally }
](0.1;0.2;0.3) \\
\sumlist{0.1;0.2} \ \ \ \\numlist[list-pair-separator = {, and }]{0.1;0.2}
0.1, 0.2 and 0.3
0.1; 0.2 and 0.3
0.1, 0.2, 0.3
0.1 and 0.2 and finally 0.3
0.1 and 0.2
0.1, and 0.2
```

| <b>Type</b> | Default <sup>*</sup>                            |
|-------------|-------------------------------------------------|
| Choice      | individual                                      |
| Literal     | $_{\square}\text{text}\{\text{and}\}_{\square}$ |
| Literal     | $\cup$ \text{and} $\cup$                        |
| Literal     | $\text{text.}$                                  |
| Choice      | repeat                                          |
| Choice      | individual                                      |
| Choice      | symbol                                          |
| Literal     | $\cup$ \text{by} $\cup$                         |
| Literal     | \times                                          |
| Choice      | repeat                                          |
| Choice      | individual                                      |
| Literal     | <sub>⊥</sub> \text{to} <sub>∪</sub>             |
| Choice      | repeat                                          |
|             |                                                 |

<span id="page-28-0"></span>Table 13: Output options for lists, products and ranges of numbers and quantities.

The default values are actually more complex for two reasons: allowing spaces to work in both math and text modes, and localization of strings.

product-phrase product-symbol

product-mode Products of numbers can be output using either a product symbol or phrase: this is controlled by the product-mode setting. When symbol is set, the appropriate symbol is stored in product-symbol. When using phrase-mode, the information is stored in product-phrase. Phrases are always printed in text mode; symbols are printed using the same routine as for numbers.

```
\numproduct{5 x 100 x 2} \\
\numproduct[product-symbol = \ensuremath{\cdot}]{5 x 100 x 2} \\
\sisetup{product-mode = phrase}%
\numproduct{5 x 100 x 2}\\
\numproduct[product-phrase = { BY }]\{5 \times 100 \times 2\}5 \times 100 \times 25 \cdot 100 \cdot 25 by 100 by 2
5 BY 100 BY 2
```
range-phrase Ranges of numbers can be given as input. These will have an appropriate word or symbol inserted between the two entries: this is stored using the range-phrase option. The phrase should include any necessary spaces: no extra space is added. The phrase is always printed in text mode.

<span id="page-28-3"></span><span id="page-28-1"></span>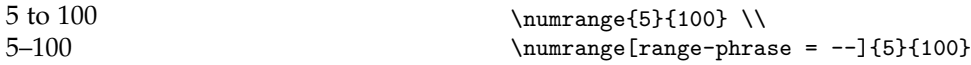

product-exponents range-exponents

list-exponents Lists, products and ranges can be 'compressed' by combining the exponent parts. This is controlled by the options list-exponents, product-exponents and range-exponents, all of which take the choices individual, combine-bracket and combine. The standard setting, individual, leaves the exponent with the matching <span id="page-29-1"></span>value. Both combine and combine-bracket take the exponent of the first entry and apply to to all other entries, with the exponent itself places at the end.

```
\numlist{5e3;7e3;9e3;1e4} \\
\numproduct{5e3 x 7e3 x 9e3 x 1e4} \\
\numrange{5e3}{7e3} \\
\sisetup
  {
    list-exponents = combine-bracket,
    product-exponents = combine-bracket ,
    range-exponents = combine-bracket
  }
\numlist{5e3;7e3;9e3;1e4} \\
\numproduct{5e3 x 7e3 x 9e3 x 1e4} \\
\numrange{5e3}{7e3} \\
\sisetup
  {
    list-exponents = combine ,
    product-exponents = combine ,
    range-exponents = combine
  }
\numlist{5e3;7e3;9e3;1e4} \\
\numproduct{5e3 x 7e3 x 9e3 x 1e4} \\
\numrange{5e3}{7e3}
5\times10^3, 7\times10^3, 9\times10^3 and 1\times10^45 \times 10^3 \times 7 \times 10^3 \times 9 \times 10^3 \times 1 \times 10^45 \times 10^3 to 7 \times 10^3(5, 7, 9 \text{ and } 10) \times 10^3(5 \times 7 \times 9 \times 10) \times 10^3(5 \text{ to } 7) \times 10^35, 7, 9 and 10 \times 10^35 \times 7 \times 9 \times 10 \times 10^35 to 7 \times 10^3
```
product-units range-units

list-units The list-units, product-units and range-units options determine how \qtylist, \qtyproduct and \qtyrange command print units, respectively. The standard setting for these is repeat, where each number will be printed with a unit. Alternatives are bracket and single. If set to single, this will override collection of exponents.

```
\qtylist{2;4;6;8}{\tesla} \\
\qtylist[list-units = bracket]{2;4;6;8}{\tesla} \\
\qtylist[list-units = repeat]{2;4;6;8}{\tesla} \\
\qtylist[list-units = single]{2;4;6;8}{\tesla} \\
\qtyrange{2}{4}{\degreeCelsius} \\
\qquad \qquad \qtyrange[range-units = bracket]{2}{4}{\degreeCelsius} \\
\qquad[range = 15 = 12]{4}({\degree}\qtyrange[range-units = single]{2}{4}{\degreeCelsius}
```
Table 14: Options for complex numbers.

<span id="page-30-2"></span><span id="page-30-1"></span>

| Option name                                                        | <b>Type</b>        | Default                                    |
|--------------------------------------------------------------------|--------------------|--------------------------------------------|
| complex-root-position<br>input-complex-root<br>output-complex-root | Literal<br>Literal | Choice after-number<br>ii<br>$\mathcal{h}$ |

2 T, 4 T, 6 T and 8 T  $(2, 4, 6 \text{ and } 8)$  T 2 T, 4 T, 6 T and 8 T 2, 4, 6 and 8 T 2°C to 4°C  $(2 \text{ to } 4)$  °C  $2^{\circ}$ C to  $4^{\circ}$ C 2 to  $4^{\circ}C$ 

## <span id="page-30-0"></span>**4.7 Complex numbers**

<span id="page-30-4"></span>A small number of options apply specifically to the handling of complex numbers; these are summarised in Table [14](#page-30-1). √

When using complex numbers in input, the complex root  $(i =$ input-complex-root  $\qquad$  When using complex numbers in input, the complex root  $(i = \sqrt{-1})$  is indicated by one of the tokens stored in input-complex-roots. The parser understands complex root symbols given either before or after the associated number (but will detect any invalid arrangement):

<span id="page-30-5"></span>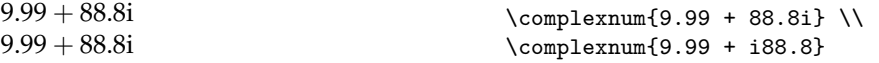

output-complex-root The output complex root symbol is independent of the input and can be changed using the output-complex-root setting.

```
\complexnum[output-complex-root = i]{1+2i} \\
\complexnum[output-complex-root = j]{1+2i}
1 + 2i1 + 2j
```
complex-root-position The position of the complex root can be adjusted to place it either before or after the associated numeral in a complex number using the complex-root-position option.

```
\complexnum{67-0.9i} \\
\complexnum[complex-root-position = before-number]{67-0.9i} \\
\complexnum[complex-root-position = after-number]{67-0.9i}
67 − 0.9i
67 - i0.967 − 0.9i
```
Table 15: Angle options.

<span id="page-31-3"></span>

| Option name               | Type    | Default                          |
|---------------------------|---------|----------------------------------|
| angle-mode                | Choice  | input                            |
| angle-symbol-degree       | Literal | \degree                          |
| angle-symbol-minute       | Literal | \arcminute                       |
| angle-symbol-over-decimal | Switch  | false                            |
| angle-symbol-second       | Literal | \arcsecond                       |
| angle-separator           | Literal | $\langle \texttt{empty} \rangle$ |
| fill-angle-degrees        | Switch  | false                            |
| fill-angle-minutes        | Switch  | false                            |
| fill-angle-seconds        | Switch  | false                            |
| number-angle-product      | Literal | $\langle \texttt{empty} \rangle$ |

## <span id="page-31-0"></span>**4.8 Angles**

<span id="page-31-1"></span>Angle processing provided by the  $\angle$ ang function has a set of options which apply in addition to the general ones set up for number processing.

angle-mode The format in which angles are printed can be set using the angle-mode option. With the standard setting (input), the angle is printed as-given. By setting the option to arc or decimal, the output format can be set to an arc (degrees/minutes/seconds) or decimal value. Conversion uses the  $LAT$ <sub>E</sub> $X_3$  floating-point unit, so is limited to 16 decimal places.

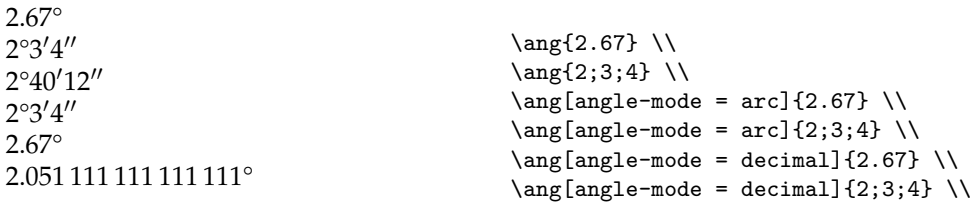

number-angle-product The separator between the number and angle symbol (degrees, minutes or seconds) can be set using the number-angle-product option, independent of the related number-unit-product option used by the \qty command.

<span id="page-31-5"></span><span id="page-31-2"></span>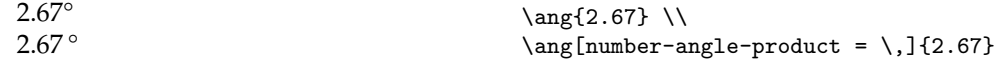

angle-separator When angles are printed in arc format, the separation of the different parts is set up using the arc-separator option.

<span id="page-31-4"></span>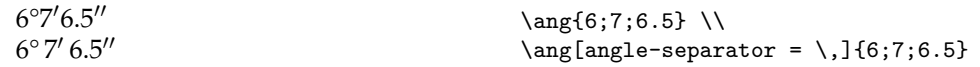

fill-angle-degrees Zero-filling for the degree, minute or second parts of an arc is controlled using the fill-angle-minutes fill-angle-seconds fill-angle-degrees, fill-angle-minutes and fill-angle-seconds options. All are off as standard.

```
-1^\circ-2'
-3''-1^\circ-0°2'-0°3''-1°0'-2'
-0'3''-1°0''-2'0''-3''\langle -1; \} \ \rangle\langle \text{ang}{-2;}\ \ \ }\langle \text{ang}\{;;-3\} \ \ \rangle{
                                                                    \sisetup{fill-angle-degrees}
                                                                    \langle \text{ang}\{-1;;\} \ \ \rangle\langle \text{ang}\{-2;\} \ \ \ \ \ \\ang{;;-3} \\
                                                                 }
                                                                 {
                                                                     \sisetup{fill-angle-minutes}
                                                                    \langle -1; ; \rangle \ \backslash\langle \text{ang}\{-2;\} \ \ \ \ \\ang{;;-3} \\
                                                                 }
                                                                 {
                                                                     \sisetup{fill-angle-seconds}
                                                                    \langle -1; ; \rangle \ \backslash\langle \text{ang}\{-2;\} \ \ \ \ \\ang{;;-3}
                                                                 }
```

```
angle-symbol-minute
angle-symbol-second
```
angle-symbol-degree With the standard settings, the symbols used for arc angles are the unit commands \degree, \arcminute and \arcsecond. These can be altered using angle-symbol-degree, angle-symbol-minute and angle-symbol-second. This is most likely to be used when the definition of the unit macros is altered, for example to set \arcsecond as as.

```
6^{\circ}7'6.5''6d7m6.5s
                                           \ang{6;7;6.5} \\
                                           \sisetup{
                                             angle-symbol-degree = d ,
                                             angle-symbol-minute = m ,
                                             angle-symbol-second = s
                                           }
                                           \ang{6;7;6.5}
```
angle-symbol-over-decimal In some subject areas, most notably astronomy, the angle symbols are given over the decimal marker, rather than at the end of the number. This behaviour is available using the angle-symbol-over-decimal option.

```
\ang{45.697} \\
\ang{6;7;6.5} \\
\ang[angle-symbol-over-decimal]{45.697} \\
\ang[angle-symbol-over-decimal]{6;7;6.5}
45.697°
6^{\circ}7'6.5''45.°697
6^{\circ}7'6''5
```
## <span id="page-32-0"></span>**4.9 Creating units**

The various macro units are created at the start of the document. siunitx can define these such that they are only available for use within the \unit and \qty functions, or can make the unit macros available throughout the document body. There are a

Table 16: Unit creation options.

<span id="page-33-5"></span><span id="page-33-1"></span>

| Option name            | <b>Type</b> | Default |
|------------------------|-------------|---------|
| free-standing-units    | Switch      | false   |
| overwrite-command      | Switch      | false   |
| space-before-unit      | Switch      | false   |
| unit-optional-argument | Switch      | false   |
| use-xspace             | Switch      | false   |

<span id="page-33-2"></span>number of settings which control this creation process (Table [16](#page-33-1)). As a result, these options all apply in the preamble only.

free-standing-units The free-standing-units option controls whether the unit macros exist outside overwrite-functions of the \unit and \qty arguments. When this option is true, siunitx creates the macros for general use. The standard method to achieve this does not overwrite any existing macros: this behaviour can be altered using the overwrite-commands switch.

space-before-unit When 'free standing' unit macros are created, their behaviour can be adjusted by a number of options. These are mainly intended for emulating the input syntax of older packages. The option unit-optional-argument gives the same behaviour for the inputs

<span id="page-33-4"></span>\qty{10}{\metre}

and

\metre[10].

The space-before-unit and use-xspace options control the behaviour at the 'ends' of the unit macros. Activating space-before-unit inserts the number–unit space before the unit is printed. This is suitable for the input syntax

30\metre

but does mean that the unit macros are incorrectly spaced in running text. On the other hand, the use-xspace option attempts to correctly space input such as

\metre is the symbol for metres.

#### <span id="page-33-0"></span>**4.10 Using units**

<span id="page-33-3"></span>Part of the power of siunitx is the ability to alter the output format for units without changing the input. The behaviour of units is therefore controlled by a number of options which alter either the processing of units or the output directly (Table [17](#page-34-0)).

inter-unit-product The separator between each unit is stored using the inter-unit-product option. The standard setting is a thin space: another common choice is a centred dot. To get the correct spacing it is necessary to use  $\enskip$  \ensuremath{{}\cdot{}} in the latter case.

```
\unit{\farad\squared\lumen\candela} \\
\unit[inter-unit-product = \ensuremath{{}\cdot{}}]
  {\farad\squared\lumen\candela}
F
2
lm cd
F^2 \cdot Im \cdot cd
```
unit-optional-argument use-xspace

Table 17: Unit output options.

<span id="page-34-1"></span><span id="page-34-0"></span>

| Option name              | Type    | Default                          |
|--------------------------|---------|----------------------------------|
| bracket-unit-denominator | Switch  | true                             |
| forbid-literal-units     | Switch  | false                            |
| inter-unit-product       | Literal | \.                               |
| parse-units              | Switch  | true                             |
| per-mode                 | Choice  | power                            |
| per-symbol               | Literal |                                  |
| qualifier-mode           | Choice  | subscript                        |
| qualifier-phrase         | Literal | $\langle \texttt{empty} \rangle$ |
| sticky-per               | Switch  | false                            |
| unit-font-command        | Literal | \mathrm                          |

per-symbol bracket-unit-denominator

per-mode The handling of \per is altered using the per-mode choice option. The standard setting is power, meaning that \per generates reciprocal powers for units. Setting the option to fraction uses the \frac function to typeset the positive and negative powers of a unit separately.

```
\unit{\joule\per\mole\per\kelvin} \\
\unit{\metre\per\second\squared} \\
\unit[per-mode = fraction]{\joule\per\mole\per\kelvin} \\
\unit[per-mode = fraction]{\metre\per\second\squared}
J mol<sup>-1</sup> K<sup>-1</sup>
m s^{-2}J
mol K<br><u>m</u>
s
2
```
The closely-related power-positive-first setting acts in the same way but places all of the positive powers before any negative ones.

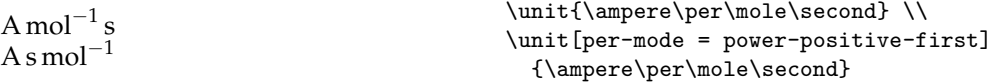

It is possible to use a symbol (usually /) to separate the two parts of a unit by setting per-mode to symbol; the symbol used is stored using the setting per-symbol. This method for displaying units can be ambiguous, and so brackets are added unless bracket-unit-denominator is set to false. Notice that bracket-unit-denominator only applies when per-mode is set to symbol or symbol-or-fraction.

```
\sisetup{per-mode = symbol}%
\unit{\joule\per\mole\per\kelvin} \\
\unit{\metre\per\second\squared} \\
\unit[per-symbol = \ \text{div}\ ]{\joule\per\mole\per\kelvin} \\
\unit[bracket-unit-denominator = false]{\joule\per\mole\per\kelvin}
J/(mol K)m/s<sup>2</sup>J div (mol K)
J/mol K
```
<span id="page-35-3"></span>The often-requested (but mathematically invalid) repeated-symbol option is also available to repeat the symbol for each \per.

```
\unit[per-mode = repeated-symbol]{\joule\per\mole\per\kelvin}
J/mol/K
```
Finally, it is possible for the behaviour of the \per function to depend on the prevailing math style. Setting per-mode to symbol-or-fraction will use the symbol setting for in line math, and the fraction setting when used in display math.

```
\sisetup{per-mode = symbol-or-fraction}%
$ \unit{\joule\per\mole\per\kelvin} $
\[ \unit{\joule\per\mole\per\kelvin} \]
   \unit{\joule\per\mole\per\kelvin} \\
$
  \displaystyle
  \unit{\joule\per\mole\per\kelvin}
$
\sqrt{2}\textstyle
  \unit{\joule\per\mole\per\kelvin}
\sqrt{1}J/(mol K)J
                                          \overline{\text{mol K}}J/(mol K)J
mol K
                                       J/(mol K)
```
sticky-per By default, \per applies only to the next unit given.<sup>[3](#page-35-0)</sup> By setting the sticky-per flag, this behaviour is changed so that \per applies to all subsequent units.

```
\unit{\pascal\per\gray\henry} \\
\unit[sticky-per]{\pascal\per\gray\henry}
Pa Gy^{-1}HPa Gy^{-1}H^{-1}
```
qualifier-mode Unit qualifiers can be printed in three different formats, set by the qualifier-mode qualifier-phrase option. The standard setting is subscript, while the options bracket, combine and phrase are also possible. With the last settings, powers can lead to ambiguity and are automatically detected and brackets added as appropriate.

```
\unit{\kilogram\of{pol}\squared\per\mole\of{cat}\per\hour} \\
\unit[qualifier-mode = bracket]
  {\kilogram\of{pol}\squared\per\mole\of{cat}\per\hour} \\
\unit[qualifier-mode = combine]
  {\deci\bel\of{i}}
\text{kg}^2_{\text{pol}} mol^{-1}_{\text{cat}} h^{-1}\text{kg}(\text{pol})^2 \text{mol}(\text{cat})^{-1} \text{h}^{-1}dBi
```
<span id="page-35-0"></span><sup>&</sup>lt;sup>3</sup>This is the standard method of reading units in English: for example, J mol<sup>-1</sup> K<sup>-1</sup> is pronounced 'joules per mole per kelvin'.

Table 18: Options for quantities.

<span id="page-36-2"></span><span id="page-36-1"></span>

| Option name                | Type    | Default      |
|----------------------------|---------|--------------|
| allow-quantity-breaks      | Switch  | false        |
| extract-mass-in-kilograms  | Switch  | true         |
| prefix-mode                |         | Choice input |
| quantity-product           | Literal |              |
| separate-uncertainty-units | Choice  | bracket      |

The phrase option is used with qualifier-phrase, which allows for example a space or other linking text to be inserted.

```
\simeq \sisetup{qualifier-mode = phrase, qualifier-phrase = \ }%
\unit{\kilogram\of{pol}\squared\per\mole\of{cat}\per\hour} \\
\sisetup{qualifier-phrase = \ \mbox{of}\ }%
\unit{\kilogram\of{pol}\squared\per\mole\of{cat}\per\hour}
kg pol<sup>2</sup> mol cat<sup>-1</sup> h<sup>-1</sup>
kg of pol<sup>2</sup> mol of cat<sup>-1</sup> h<sup>-1</sup>
```
parse-units Normally, siunitx is used with the unit parse enabled, and only prints units directly if there is literal input. However, if the input is known to be essentially consistent and high performance is desired, then the parser can be turned off using the parse-units switch.

<span id="page-36-5"></span><span id="page-36-4"></span>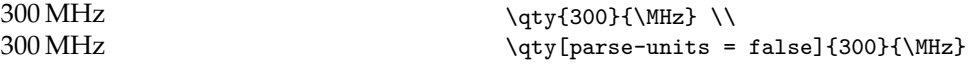

forbid-literal-units Some users may prefer to completely disable the use of literal input in units, for example to enforce consistency. This can be accomplished by setting the forbid-literal-units switch. With this option enabled, only macro-based units can be used in a document. This only applies when parse-units is true.

unit-font-command The command used to set unit themselves may be adjusted using the unit-font-command option. This is typically set to \mathrm.

```
\unit{\lumen} \\
\unit[unit-font-command = \mathit]{\lumen}
lm
lm
```
### <span id="page-36-0"></span>**4.11 Quantities**

<span id="page-36-3"></span>Some options apply to quantities (the combination of a number and a unit), rather than to the numbers or units alone (Table [18](#page-36-1)).

allow-quantity-breaks Usually, the combination of a number and unit is regarded as a single mathematical entity which should not be split across lines. However, there are cases (very long units, narrow columns, *etc*.) where breaks may be needed. This can be turned on using the allow-quantity-breaks option.

```
Some filler text
10 m
Some filler text
10 m
                                        \begin{minipage}{2.55cm}
                                          % Gives an underfull hbox
                                          Some filler text \qty{10}{\metre} \\
                                          \sisetup{allow-quantity-breaks}
                                          Some filler text \qty{10}{\metre}
                                        \end{minipage}
```
number-unit-product The product symbol between the number and unit is set using the quantity-product option.

```
\qty{2.67}{\farad} \\
\qquad [quantity-product = \ ]{2.67}{\frac{1}{\text{and}} \ \ \ }\qty[quantity-product = ]{2.67}{\farad}
2.67 F
2.67 F
2.67F
```
prefix-mode The unit prefixes (\kilo, *etc*.) are normally given as letters. However, the package extract-mass-in-kilograms can convert these into numerical powers. This is controlled by the prefix-mode option, which takes the values input, combine-exponent and extract-exponent. The input setting leaves the prefixes unchanged. Using combine-exponent will add any exponent amount from the number to the first unit: this will modify any existing prefix. Finally, using extract-exponent will remove all prefixes and express them as an exponent. The treatment of kilograms in this case can be set using extract-mass-in-kilograms: when true, the *kilo* prefix is retained as part of the unit. This will mean that all grams are converted to kilograms.

```
\qty{1e3}{\metre\second} \\
\qty[prefix-mode = combine-exponent]{1e3}{\metre\second} \\
\qty{10}{\kilo\gram\squared\deci\second} \\
\qty[prefix-mode = extract-exponent]{10}{\kilo\gram\squared\deci\second}\\
\qty[prefix-mode = extract-exponent]{7.5}{\gram} \\
\sisetup{extract-mass-in-kilograms = false}
\qty{10}{\kilo\gram\squared\deci\second} \\
\qty[prefix-mode = extract-exponent]{10}{\kilo\gram\squared\deci\second} \\
\qty[prefix-mode = extract-exponent]{7.5}{\gram} \\
1 \times 10^3 m s
1 km s
10 \text{ kg}^2 ds
10 \times 10^{-1} kg<sup>2</sup> s
7.5 \times 10^{-3} kg
10 \text{ kg}^2 ds
10 \times 10^5 \,\mathrm{g}^2\,\mathrm{s}7.5 g
```
<span id="page-37-3"></span>

separate-uncertainty-units When a number has multiple parts (such as a separate uncertainty) then the unit must apply to all parts of the number. How this is shown is controlled using the separate-uncertainty-units options. The standard setting is brackets, which will place the entire numerical part in brackets and use a single unit symbol. Alternative options are repeat (print the unit for each part of the number) and single (print only one unit symbol: mathematically incorrect).

Table 19: Options for tabular material.

<span id="page-38-1"></span>

| Option name             | Type    | Default |
|-------------------------|---------|---------|
| table-align-comparator  | Switch  | true    |
| table-align-exponent    | Switch  | true    |
| table-align-text-after  | Switch  | true    |
| table-align-text-before | Switch  | true    |
| table-align-uncertainty | Switch  | true    |
| table-alignment         | Meta    | center  |
| table-alignment-mode    | Choice  | marker  |
| table-auto-round        | Switch  | false   |
| table-column-width      | Length  | 0pt     |
| table-fixed-width       | Switch  | false   |
| table-format            | Special | 2.2     |
| table-number-alignment  | Choice  | center  |
| table-text-alignment    | Choice  | center  |

```
\sisetup{separate-uncertainty}
\qty{12.3(4)}{\kilo\gram} \\
\qty[separate-uncertainty-units = bracket]{12.3(4)}{\kilo\gram} \\
\qquad[separate-uncertainty-units = repeat]{12.3(4)}{\kilo\gram} \\
\qty[separate-uncertainty-units = single]{12.3(4)}{\kilo\gram}
(12.3 \pm 0.4)kg
(12.3 \pm 0.4) kg
12.3 kg \pm 0.4 kg
12.3 \pm 0.4 kg
```
## <span id="page-38-0"></span>**4.12 Tabular material**

<span id="page-38-2"></span>Processing of material in tables obeys the same settings as described for the functions already described. However, there are some settings which apply only to the layout of tabular material (Table [19](#page-38-1)).

table-mode The method used by siunitx to align numbers is selected using the table-mode option, which may be one of marker, format or  $\langle none \rangle$ . With the standard setting, *(marker)*, the package centers the decimal marker in a tabular column, potentially leaving white space at the shorter end of a number. The  $\langle format \rangle$  mode uses information from the *(table-format)* key to construct a model: this is then used to define the space available to a number. For asymmetrical numbers, this method is strongly preferable. Finally, none disables alignment entirely: numbers are simply parsed.

table-number-alignment When table-mode is set to  $\langle format \rangle$  or  $\langle none \rangle$ , the placement of the number 'block' within the cell as a whole is set by the *{table-number-alignment}* option, which may be one of  $\langle left \rangle$ ,  $\langle center \rangle$  or  $\langle right \rangle$ . (When table-mode is set to  $\langle marker \rangle$ , the decimal marker is always centered in the cell.) The different alignment choices are illustrated in Table [20](#page-39-0), which uses somewhat exaggerated column headings to show the relative position of the cell contents.

```
\begin{table}
```

```
\caption{Aligning the \texttt{S} column.%
 \label{tab:S:align}}
```
Table 20: Aligning the S column.

<span id="page-39-0"></span>

| Some Values | Some Values | Some Values | Some Values |
|-------------|-------------|-------------|-------------|
| 2.3456      | 2.3456      | 2.3456      | 2.3456      |
| 34.234.5    | 34.234.5    | 34.234.5    | 34.234.5    |
| 56.783.5    | 56.7835     | 56.7835     | 56.7835     |
| 90.473      | 90.473      | 90.473      | 90.473      |

```
\centering
  \sisetup{table-format = 2.4, table-alignment-mode = format}
 \begin{tabular}{@{}
   S[table-alignment-mode = marker]
   S[table-number-alignment = center]
   S[table-number-alignment = left]
   S[table-number-alignment = right]
 @{}}
 \toprule
 {Some Values} & {Some Values} & {Some Values} & {Some Values} \\
  \midrule
    2.3456 & 2.3456 & 2.3456 & 2.3456 \\
   34.2345 & 34.2345 & 34.2345 & 34.2345 \\
   56.7835 & 56.7835 & 56.7835 & 56.7835 \\
   90.473 & 90.473 & 90.473 & 90.473 \\
  \bottomrule
  \end{tabular}
\end{table}
```
When the alignment mode is set to none, number are simply collected and parsed without any further processing, as illustrated in Table [21](#page-40-0).

```
\begin{table}
 \caption{Parsing without aligning in an \texttt{S} column.%
   \label{tab:S:parse}}
 \begin{tabular}
   {@{}
     S
     S[table-alignment-mode = none]
   @{}}
   \toprule
     {Decimal-centred} &
     {Simple centring} \\
   \midrule
     12.345 & 12.345 \\
             & 6,78-88.8(9) & -88.8(9) \\
     4.5e3 & 4.5e3 \\
   \bottomrule
 \end{tabular}
\end{table}
```
<span id="page-39-1"></span>

table-format When the table-alignment-mode is set to format, siunitx uses the information set in  $\langle table-format \rangle$  to construct a 'model' which defines the space to reserve for a number. The table-format key is interpreted in much the same way as a table cell.

<span id="page-40-0"></span>Table 21: Parsing without aligning in an S column.

| Decimal-centred   | Simple centring     |
|-------------------|---------------------|
| 12.345            | 12.345              |
| 6.78              | 6.78                |
| $-88.8(9)$        | $-88.8(9)$          |
| $4.5 \times 10^3$ | $4.5 \times 10^{3}$ |

The numerical part should consist of a number showing how many figures to reserve in each part of the input, plus any comparators, signs, *etc.* A variety of examples are given in Table [22](#page-41-0).

```
\begin{table}
 \caption{Reserving space in \texttt{S} columns.%
   \label{tab:S:format}}
 \sisetup{
   table-alignment-mode = format,
   table-number-alignment = center,
 }
 \begin{tabular}{@{}
   S[table-format = 2.2]
   S[table-format = 2.2, table-number-alignment = right]
   S[table-format = 2.2(1)]S[table-format = 2.2(1), separate-uncertainty]
   S[table-format = +2.2]S[table-format = 2.2e1]@{}}
 \toprule
     {Values}
   & {Values}
   & {Values}
   & {Values}
   & {Values}
   & {Values} \\
 \midrule
    2.3 & 2.3 & 2.3(5) & 2.3(5) & 2.3 & 2.3e8 \\
   34.23 & 34.23 & 34.23(4) & 34.23(4) & 34.23 & 34.23 \\
   56.78 & 56.78 & 56.78(3) & 56.78(3) & -56.78 & 56.78e3 \\
    3,76 & 3,76 & 3,76(2) & 3.76(2) & +-3.76 & e6 \\
 \bottomrule
 \end{tabular}
\end{table}
```
It is important to note that any parts of a number *not* specified in the table format argument are set to be absent (the number of figures is set to zero). Setting the table-format option also resets table-alignment-mode to format.

Space for material before and after the S column can be reserved by giving model text as part of the table-format key. This is then used to provide the necessary gap while maintaining alignment (Table [23](#page-41-1)).

```
\begin{table}
 \caption{Text before and after numbers.%
    \label{tab:S:ends}}
```
Table 22: Reserving space in S columns.

<span id="page-41-1"></span><span id="page-41-0"></span>

| Values | Values | Values           | Values           | Values     | Values                                  |
|--------|--------|------------------|------------------|------------|-----------------------------------------|
| 2.3    | 2.3    | 2.3(5)           | 2.3 $\pm 0.5$    | 2.3        | 2.3 $\times$ 10 <sup>8</sup>            |
| 34.23  | 34.23  | 34.23(4)         | $34.23 \pm 0.04$ | 34.23      | 34.23                                   |
| 56.78  |        | 56.78   56.78(3) | $56.78 \pm 0.03$ |            | $-56.78$ 56.78 $\times$ 10 <sup>3</sup> |
| 3.76   | 3.76   | 3.76(2)          | $3.76 \pm 0.02$  | $\pm 3.76$ | $\times 10^6$<br>$\sim$ 1               |

Table 23: Text before and after numbers.

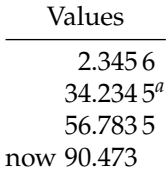

```
\sisetup{table-format = {now }2.4{\textsuperscript{\emph{a}}}}
  \begin{tabular}{@{}S@{}}
 \toprule
 {Values} \\
 \midrule
         2.3456 \\
        34.2345 \textsuperscript{\emph{a}}\\
        56.7835 \\
   now~ 90.473 \\
 \bottomrule
 \end{tabular}
\end{table}
```
table-align-exponent When printing exponents in tables, there is a choice of aligning the expotable-align-uncertainty nent parts or having these close up to the mantissa. This is controlled by the table-align-exponent option (Table [24](#page-42-0)). Similarly, uncertainty parts which are printed separately from the mantissa can be aligned or closed up. This is set by the table-align-uncertainty option (Table [25](#page-42-1)). Finally, the same approach is available for the comparator with the table-align-comparator option (Table [26](#page-42-2)).

```
\begin{table}
  \caption{The \opt{table-align-exponent} option.%
    \label{tab:align:exp}}
  \sisetup{table-format = 1.3e2}
  \begin{tabular}{@{}SS[table-align-exponent = false]@{}}
    \toprule
     {Header} & {Header} \\
    \midrule
     1.2e3 & 1.2e3 \\
     1.234e56 & 1.234e56 \\
   \bottomrule
  \end{tabular}
\end{table}
\begin{table}
```
<span id="page-42-0"></span>Table 24: The table-align-exponent option.

| Header                                        | Header                                        |
|-----------------------------------------------|-----------------------------------------------|
| $\times 10^3$<br>12<br>$1.234 \times 10^{56}$ | $1.2 \times 10^{3}$<br>$1.234 \times 10^{56}$ |

<span id="page-42-1"></span>Table 25: The table-align-uncertainty option.

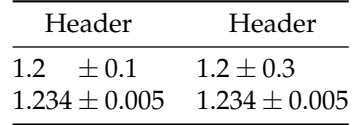

```
\caption{The \opt{table-align-uncertainty} option.%
    \label{tab:align:uncert}}
  \sisetup{
   separate-uncertainty,
    table-format = 1.3(1),
 }
 \begin{tabular}{@{}SS[table-align-uncertainty = false]@{}}
    \toprule
     {Header} & {Header} \\
    \midrule
     1.2(1) & 1.2(3) \\
     1.234(5) & 1.234(5) \\
    \bottomrule
  \end{tabular}
\end{table}
\begin{table}
 \caption{The \opt{table-align-comparator} option.%
    \label{tab:align:comp}}
  \simeq \sisetup{table-format = >2.2}
 \begin{tabular}{@{}SS[table-align-comparator = false]@{}}
    \toprule
      {Header} & {Header} \\
    \midrule
     > 1.2 \&> 1.2 \quad \sqrt{ }< 12.34 & < 12.34 \\
    \bottomrule
 \end{tabular}
\end{table}
```
table-align-text-after

table-align-text-before Note markers are often given in tables after the numerical content. It may be

<span id="page-42-3"></span><span id="page-42-2"></span>Table 26: The table-align-comparator option.

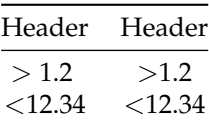

Table 27: Closing notes up to text.

<span id="page-43-0"></span>

| Values                                     | Values                                | Values                                                      | Values                                                                      |
|--------------------------------------------|---------------------------------------|-------------------------------------------------------------|-----------------------------------------------------------------------------|
| 2.3456<br>а<br>4 2 3 4<br>0.78<br>b<br>488 | 2.3456<br>4.234<br>$^{b}$ 0.78<br>488 | 2.3456<br>а<br>34.234<br>b<br>56.78<br>с<br>90.4<br>d<br>88 | 2.3456<br>34.234 <sup>a</sup><br>$56.78^{b}$<br>90.4 <sup>c</sup><br>$88^d$ |

desirable for these to close up to the numbers. Whether this takes place is controlled by the table-align-text-before and ...-after option (Table [27](#page-43-0)).

```
\begin{table}
 \caption{Closing notes up to text.%
   \label{tab:S:notes}}
  \newrobustcmd\NoteMark[1]{%
   \textsuperscript{\emph{#1}}%
 }
 \sisetup{table-format = {\NoteMark{a}}2.4}
 \begin{tabular}{@{}
   S
   S[table-align-text-before = false]
 @{}}
  \toprule
   {Values} & {Values} \ \backslash\midrule
                2.3456 & 2.3456 \\
   \NoteMark{a} 4.234 & \NoteMark{a} 4.234 \\
   \NoteMark{b} .78 & \NoteMark{b} .78 \\
   \NoteMark{d} 88 & \NoteMark{d} 88 \\
 \bottomrule
 \end{tabular}
 \hfil
 \sisetup{table-format = 2.4\NoteMark{a}}
 \begin{tabular}{@{}
   S
   S[table-align-text-after = false]
 @{}}
 \toprule
   {Values} & {Values} \ \backslash \\midrule
    2.3456 & 2.3456 \\
   34.234 \NoteMark{a} & 34.234 \NoteMark{a} \\
   56.78 \NoteMark{b} & 56.78 \NoteMark{b} \\
    90.4 \NoteMark{c} & 90.4 \NoteMark{c} \\
    88 \NoteMark{d} & 88 \NoteMark{d} \\
 \bottomrule
 \end{tabular}
\end{table}
```
<span id="page-43-1"></span>

table-auto-round The contents of table cells can automatically be rounded or zero-filled to the number of decimal digits given for the decimal part of the table-format option. This mode

Table 28: The table-auto-round option.

| Header  | Header |
|---------|--------|
| 12      | 1.200  |
| 1.234.5 | 1.235  |

<span id="page-44-0"></span>is activated using the table-auto-round switch, as illustrated in Table [28](#page-44-0).

```
\begin{table}
  \centering
 \caption{The \opt{table-auto-round} option.%
   \label{tab:S:auto}}
  \sisetup{table-format = 1.3}
  \begin{tabular}{@{}SS[table-auto-round]@{}}
   \toprule
     {Header} & {Header} \\
    \midrule
     1.2 & 1.2 \\
     1.2345 & 1.2345 \\
   \bottomrule
  \end{tabular}
\end{table}
```
parse-numbers When the parse-numbers option is set to false, then the alignment code for tables takes a different approach. The output is always set in math mode, and alignment takes place at the first decimal marker. This is achieved by making it active in math mode. When reserving space for content only the integer and decimal values for the mantissa are considered (Table [29](#page-45-0)).

```
\begin{table}
  \caption{Aligning without parsing.%
    \label{tab:S:nonparsed}}
 \sisetup{
   parse-numbers = false,
   table-format = 3.3}
 \centering
 \begin{tabular}{@{}
   S
   S[table-number-alignment = center]
   S[table-number-alignment = right]
   S[table-number-alignment = left]
    @{}}
  \toprule
     {Some values}
   & {Some values}
   & {Some values}
   & {Some values} \\
  \begin{cases} \text{middle} \\ 2.35 \& \end{cases}2.35 \& 2.35 \& 2.35 \quad 134.234 & 34.234 & 34.234 & 34.234 \\
   56.783 & 56.783 & 56.783 & 56.783 \\
    3,762 & 3,762 & 3,762 & 3.762 \\
```
Table 29: Aligning without parsing.

<span id="page-45-0"></span>

|        |        | Some values Some values Some values Some values |        |
|--------|--------|-------------------------------------------------|--------|
| 2.35   | 2.35   | 2.35                                            | 2.35   |
| 34.234 | 34.234 | 34.234                                          | 34.234 |
| 56.783 | 56.783 | 56.783                                          | 56.783 |
| 3.762  | 3.762  | 3.762                                           | 3.762  |
|        |        |                                                 |        |

<span id="page-45-1"></span>Table 30: The table-omit-exponent option.

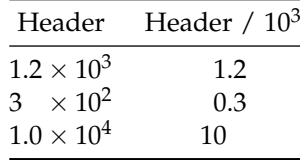

```
\sqrt{2} & \sqrt{2} & \sqrt{2} & \sqrt{2} \\
  \bottomrule
  \end{tabular}
\end{table}
```
drop-exponent In cases where data cover a range of values, printing using a fixed exponent in a table may make presentation clearer. In these cases, dropping the exponent value from the table is useful. The general numerical options drop-exponent combined with exponent-mode = fixed can be used to achieve this (Table [30](#page-45-1)).

```
\begin{table}
 \caption{The \opt{table-omit-exponent} option.%
    \label{tab:exp:omit}}
 \begin{tabular}{@{}
   S[table-format = 1.1e1]S<sub>1</sub>drop-exponent = true,
      exponent-mode = fixed.fixed-exponent = 3,
      table-format = 2.1,\overline{1}@{}}
    \toprule
      {Header} &
        \multicolumn{1}{c@{}}{Header / \num[print-unity-mantissa = false]{e3}} \\
    \midrule
     1.2e3 & 1.2e3 \\
      3e2 & 3e2 \\
    1.0e4 & 1.0e4 \\
    \bottomrule
 \end{tabular}
\end{table}
```
<span id="page-45-3"></span>table-column-width Usually, the width of the numerical column is allowed to vary depending on the table-fixed-width content. However, there are cases where a strictly fixed width is desirable. For these

Table 31: Fixed-width columns.

| Flexible | Fixed |
|----------|-------|
| 1.23     | 1.23  |
| 45.6     | 45.6  |

<span id="page-46-0"></span>cases, the table-fixed-width and table-column-width options are available. The table-fixed-width option activates fixed-width columns, whilst table-column-width defines the target width (Table [31](#page-46-0)).

```
\begin{table}
  \caption{Fixed-width columns.%
    \label{tab:width:fixed}}
  \begin{tabular}
    {@{}
      S
      S[table-column-width = 2cm]
    @{}}
    \toprule
      {Flexible} &
      {Fixed} \\
    \midrule
      1.23 \& 1.23 \ \backslash45.6 & 45.6 \\
    \bottomrule
  \end{tabular}
\end{table}
```
The table-column-width option can also be used to achieve special effects. One example is centring a column of numbers under a wide heading, with the numbers themselves right-aligned (Table [32](#page-47-1)).

```
\begin{table}
   \centering
   \caption{Right-aligning under a heading.%
      \label{tab:width:special}}
   \settowidth{\mylength}{Long header}
   \sisetup{
      table-alignment-mode = none ,
      \verb|table-column-width = \mylength ,table-number-alignment = right
   }
   \begin{tabular}{@{}S@{}}
   \toprule
   {Long header} \\
   \midrule
          12.33 \\
      \begin{matrix} 2 & \sqrt{1234} \\ 1234 & \sqrt{1234} \\ 2234 & 11234 \\ 2234 & 11234 \\ 2234 & 11234 \\ 2234 & 11234 \\ 2234 & 11234 \\ 2234 & 11234 \\ 2234 & 11234 \\ 2234 & 11234 \\ 2234 & 11234 \\ 2234 & 11234 \\ 2234 & 11234 \\ 2234 & 11234 \\ 2234 & 11234 \\ 2234 & 11234 \\ 2234 &\sqrt{2}\bottomrule
   \end{tabular}
\end{table}
```
<span id="page-47-1"></span>Table 32: Right-aligning under a heading.

| Long header |  |
|-------------|--|
| 12.33       |  |
|             |  |
| 1 2 3 4     |  |

<span id="page-47-2"></span>Table 33: Aligning text in S columns.

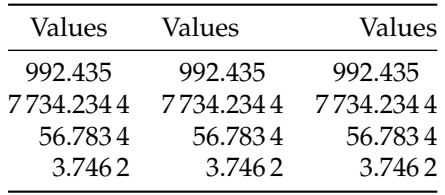

table-text-alignment Cell contents which are not part of a number can be protected using braces, as table-alignment illustrated. Cells which contain no numerical data at all are aligned using the setting specified by the table-text-alignment option, which recognises the values center, left and right (Table [33](#page-47-2)).

```
\begin{table}
 \caption{Aligning text in \texttt{S} columns.%
   \label{tab:S:text}}
 \sisetup{table-format = 4.4}
 \centering
 \begin{tabular}{@{}
   S
   S[table-text-alignment = left]
   S[table-text-alignment = right]
 @{}}
 \toprule
     {Values}
   & {Values}
   & {Values} \\
  \midrule
   992.435 & 992.435 & 992.435 \\
  7734.2344 & 7734.2344 & 7734.2344 \\
    56.7834 & 56.7834 & 56.7834 \\
     3,7462 & 3,7462 & 3,7462 \\
 \bottomrule
  \end{tabular}
\end{table}
```
table-alignment The table alignment options table-number-alignment and table-text-alignment can be set to the same value using the table-alignment option. This will set all three alignment options to the same value (one of center, right or left).

### <span id="page-47-5"></span><span id="page-47-3"></span><span id="page-47-0"></span>**4.13 Locale options**

locale siunitx allows the user to switch between the typographic conventions of different (geo-

<span id="page-48-3"></span>graphical) areas by using locales. Currently, the package is supplied with configurations for locales UK, US, DE (Germany), FR (French) and ZA (South Africa). The locale option is used to switch to a particular locale.

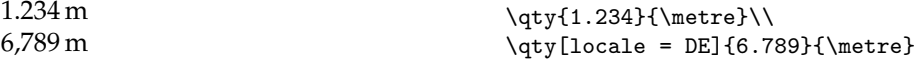

### <span id="page-48-2"></span><span id="page-48-0"></span>**4.14 Preamble-only options**

table-column-type The letter(s) used to create table columns can be adjusted using the table-column-type option. The standard setting is S, but one or more letters may be used: these must be single tokens. For example, provided the numprint package has not been loaded, the letter n could be used as this would suggest a numerical column.

## <span id="page-48-1"></span>**5 Upgrading from version** 2

The package has been largely re-written internally between versions 2 and 3. A significant number of key–value settings have new, more descriptive, names. Where possible, older names are mapped to newer ones internally: you will be warned in the log if this is the case.

It is possible to use the LAT<sub>E</sub>X<sub>2ε</sub> kernel mechanism to load the last version 2 release for documents that cannot be successfully processed using version 3. This can be achieved using

\**usepackage**{siunitx}[=2021-04-09]

or

\**usepackage**{siunitx}[=v2]

This approach will work with older systems which still have version 2 installed, meaning that you can reliably use it to work between systems with different versions of siunitx.

\SI \SIlist \SIrange \si

In version 3, the document commands have been revised to be more descriptive. As such, the commands \SI, \SIlist, \SIrange and \si remain available but are not recommended for use in new documents. Use the new \qty... commands instead: they are clearer and in some cases very slightly faster.

Some changes have been made to the semantics of commands or options. Most notably

- prefixes cannot now be given without units;
- prefixes can only be interconverted with numbers as part of a quantity, not as stand-alone units.

The font control system has been completely re-written for version 3. The method used is entirely different from version 2. Emulation is therefore not provided for all outcomes: if you need non-standard font settings, you will need to adjust your source. See Section [4](#page-17-0).2 for more details on the options available in this area.

The input approach for version 3 is slightly more structured and restricted than for version 2. As well as the updated names for document commands, this means that

- <span id="page-49-1"></span>• Products of numbers must now be given using the dedicated \numproduct and \qtyproduct commands;
- Quotients of numbers are only supported as literals;
- Complex values need to be given using the dedicated command \complexnum.

A new approach has been taken to providing non-Latin symbols for use in units: these are now handled directly where needed, for example in the definition of the \micro prefix.

The letter used for a numerical tabular column can now be selected by the user: the letter S has been retained as the standard interface. The unit column (s) has been removed from this release. It can be emulated using the collcell package, for example

```
\usepackage{collcell}
\newcolumntype{s}{>{\collectcell\unit}c<{\endcollectcell}}
```
or

```
\usepackage{collcell}
\newcolumntype{s}{>{\collectcell\si}c<{\endcollectcell}}
```
If you are using table-column-width to have fixed-width columns, you also now need table-fixed-width to set this option active.

## <span id="page-49-0"></span>**6 Localisation**

The translations package provides a structured framework for localisation of words and phrases, and is part of the larger beamer bundle. The translations package provides the \translate macro, which will provide appropriate translations based on the current babel or polyglossia language setting.

If translations is available, siunitx will load it and alter the standard settings for the list-final-separator and range-phrase options to read:

```
\sisetup{
  list-final-separator = { \Set{GetTranslation{and}} },
 list-pair-separator = { \Set{\Set} \detTranslation{and} },
 range-phrase = { \GetTranslation{to (numerical range)} },
}
```
If the current language is known to the translator package then the result will be localised text. The preamble for this manual loads English, French, German and Spanish as options, and also loads the babel package:

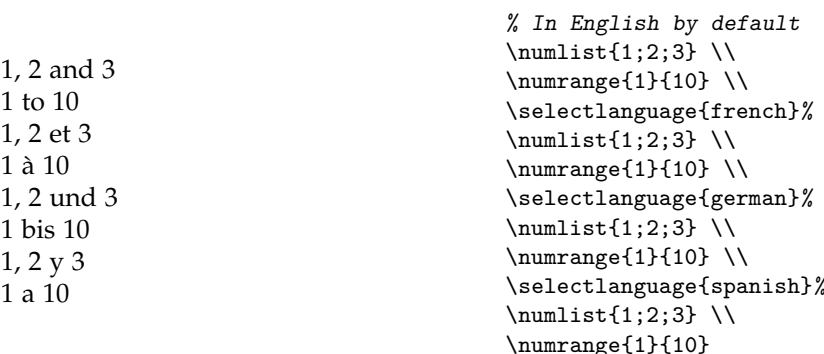

## <span id="page-50-4"></span><span id="page-50-0"></span>**7 Compatibility with other packages**

In general, siunitx should be usable with other packages without interference.

When the physics package is loaded before siunitx, the command \qty is not defined: users will need to use the version 2 command \SI.

## <span id="page-50-1"></span>**8 Hints for using siunitx**

#### <span id="page-50-2"></span>**8.1 Ensuring text or math output**

The macros \ensuremath and \text should be used to ensure that a particular item is always printed in the desired mode. Some mathematical output does not work well in \mathrm (the font setting used by siunitx for printing units). The easiest way to solve this is to use the construction  $\text{\{}...}$ , which will print the material in the standard mathematics font without affecting the rest of the output. In some cases, simply forcing \mathnormal will suffice, but this is less reliable with non-Latin characters.

## <span id="page-50-3"></span>**8.2 Expanding content in tables**

When processing tables, siunitx will expand anything stored inside a macro, unless it is long or protected. LATEX2*<sup>ε</sup>* robust commands are also detected and are not expanded (Table [34](#page-51-1)). Values which would otherwise be expanded can be protected by wrapping them in a set of braces. As TEX itself will expand the first token in a table cell before siunitx can act on it, using the  $\varepsilon$ -T<sub>E</sub>X protected mechanism is the recommended course of action to prevent expansion of macros in table cells. (As is shown in the table,  $T_F X$ 's expansion of  $\Delta E\to Z_{\mathcal{E}}$  robust commands can lead to unexpected results.)

```
\begin{table}
  \caption{Values as macros in \texttt{S} columns.%
    \label{tab:xmpl:macro}}
  \newcommand*\myvaluea{1234}
  \newcommand\myvalueb{1234}
  \DeclareRobustCommand*\myvaluec{1234}
  \protected\def\myvalued{1234}
  \begin{tabular}{@{}S@{}}
  \toprule
   {Some Values} \\
  \midrule
     \myvaluea 8.8 \myvaluea \\ % Both expanded
     \myvalueb 8.8 \myvalueb \\ % First expanded by TeX
                                  % to numbers
    \myvaluec 8.8 \myvaluec \\ % First expanded by TeX
                                  % but not to numbers!
    \myvalued 8.8 \myvalued \\ % Neither expanded
    {\myvaluea\ 8.8 \myvaluea} \\ % Neither expanded
  \bottomrule
  \end{tabular}
\end{table}
```
It is possible to use calculated values in tables. For this to work, the calculation must take place before attempting to parse the number (the parser cannot 'know' all <span id="page-51-3"></span><span id="page-51-1"></span>Table 34: Values as macros in S columns.

| Some Values   |
|---------------|
| 12348.81234   |
| 12348.81234   |
| 12348.81234   |
| 12348.81234   |
| 1234 8.8 1234 |

Table 35: Calculated values.

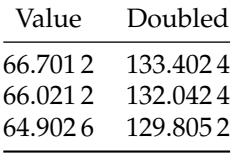

<span id="page-51-2"></span>of the possible values inside an expression). This is most conveniently handled using the xfp package, which is distributed as part of the required support for siunitx. The general approach is illustrated in Table [35](#page-51-2)

```
\begin{table}
 \caption{Calculated values.%
   \label{tab:xmpl:calc}}
 \newcommand{\valuea}{66.7012}
 \newcommand{\valueb}{66.0212}
  \newcommand{\valuec}{64.9026}
 \begin{tabular}{
   @{}
   S[table-format = 2.4]
   S[table-format = 3.4]
   @{}
 }
    \toprule
     {Value} & {Doubled} \\
    \midrule
     \valuea & \fpeval{\valuea * 2} \\
     \valueb & \fpeval{\valueb * 2} \\
     \valuec & \fpeval{\valuec * 2} \\
    \bottomrule
 \end{tabular}
\end{table}
```
A more sophisticated approach is to generate the rows themselves from a database: this is illustrated in Section [8](#page-51-0).3.

#### <span id="page-51-0"></span>**8.3 Using siunitx with datatool**

As illustrated in Table [35](#page-51-2), siunitx can be used to typeset data stored using datatool. For quickly displaying the contents of tables, datatool offers the \DTLshowtable macro. This will only work with S columns if number parsing is turned off (Table [36](#page-52-1)).

Table 36: Displaying a datatool table.

```
value
 6.7012
66.0212
64.902
```

```
\DTLnewdb{moredata}
\DTLnewrow{moredata}\DTLnewdbentry{moredata}{value}{ 6.7012}
\DTLnewrow{moredata}\DTLnewdbentry{moredata}{value}{66.0212}
\DTLnewrow{moredata}\DTLnewdbentry{moredata}{value}{64.902 }
\begin{table}
  \caption{Displaying a \textsf{datatool} table.%
    \label{tab:xmpl:datatool}}
  \sisetup{parse-numbers= false, table-format = 2.4}
  \renewcommand*\dtlrealalign{S}
  \DTLdisplaydb{moredata}
\end{table}
```
The datatool package may also be used to create on-the-fly tables using calculations. For example, the demonstration in Table [35](#page-51-2) may be achieved without needing to write out each row, as shown in Table [37](#page-53-1). An extra column is used to contain the calculations in this case.

#### \**begin**{table}

```
\caption{Calculated values using \pkg{datatool}.%
    \label{tab:xmpl:datatool-calc}}
  \DTLnewdb{data}
 \DTLnewrow{data}\DTLnewdbentry{data}{value}{66.7012}
  \DTLnewrow{data}\DTLnewdbentry{data}{value}{66.0212}
  \DTLnewrow{data}\DTLnewdbentry{data}{value}{64.9026}
  \begin{tabular}{
    @{}
   S[table-format = 2.4]
   S[table-format = 3.4]@{}l
    @{}
 }
    \toprule
     {Value} & {Doubled} &
    \DTLforeach{data}{\myvalue=value}{%
     \label{thm:main} $$\DTLiffirstrow {\\\ \mid d\L} $$\myvalue & % First column
     \fpeval{\myvalue * 2} % second column
     & }\\
    \bottomrule
  \end{tabular}
\end{table}
```
### <span id="page-52-0"></span>**8.4 Using units in section headings and bookmarks**

The siunitx code is designed to work correctly with functions in headings. They will print correctly in headings and in the table of contents. As illustrated here, the standard

<span id="page-53-2"></span><span id="page-53-1"></span>Table 37: Calculated values using datatool.

| Value   | Doubled  |
|---------|----------|
| 66.7012 | 133.4024 |
| 66.0212 | 132.0424 |
| 64.9026 | 129.8052 |

behaviour is to ignore font changes. When the hyperref package is loaded, the functions automatically 'degrade gracefully' to produce useful information in PDF bookmarks. If you want more control over the bookmark text, use the \texorpdfstring function from hyperref, for example:

```
\section{Some text
 \texorpdfstring
    {\unit{\joule\per\mole\per\kelvin}}
    {J mol-1 K-1}%
 }
```
You may find it useful to load hyperref with the unicode option, as this will allow  $\Omega$  to appear in bookmarks. Without the option, the encoding used by hyperref does not support this symbol.

## <span id="page-53-0"></span>**8.5 A left-aligned column visually centred under a heading**

When you have a column of non-related numbers, the usual advice is to make these left-aligned and then centre the resulting column under the heading. With the dcolumn package, that would be done with something like  $D\{x\}$ {}{5.0}. This is something of an abuse of the nature of a number, but can also be done using siunitx (Table [38](#page-54-2)).

```
\begin{table}
  \caption{Formatting unrelated numbers.%
    \label{tbl:xmpl:unrel}}
  \centering
  \begin{tabular}
    {
      @{}
      S[
        table-format = 5.0,
        parse-numbers = false,
        input-digits = .0123456789,
        input-decimal-markers = x
      ]
      @{}
    }
    \toprule
    \multicolumn{1}{@{}c@{}}{Header} \\
    \midrule
    120 \quad \text{N}12.3 \\
    12340 \\
    12.02 \\
    123 \quad \cup
```
<span id="page-54-3"></span><span id="page-54-2"></span>Table 38: Formatting unrelated numbers.

Header 120 12.3 12340 12.02 123 1

 $1 \quad \mathcal{N}$ \bottomrule \**end**{tabular} \**end**{table}

## <span id="page-54-0"></span>**8.6 Maximising performance**

Both the number and unit parsers require significant effort in terms of TFX programming. For input that does not require such processing, the maximum performance for siunitx can therefore be obtained by turning off both systems:

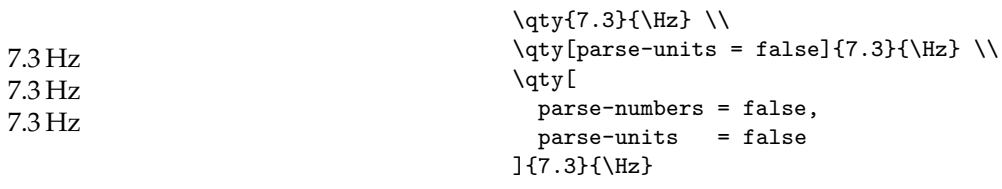

## <span id="page-54-1"></span>**8.7 Special considerations for the** \kWh **unit**

The standard settings provide the \kWh unit set up with no spacing between the 'kW' and the 'h' unit to give 'kWh'. However, this only applies when the unit is given on its own: combinations will follow the normal rules

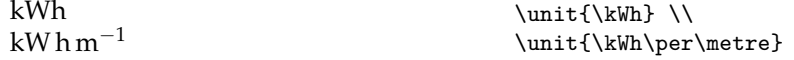

This is because the unit  $\kappa$ Wh is defined so that it can still be varied by altering  $\kappa$  10, \watt and \hour, and so that the prefix can still be turned into a number. However, some users may prefer to have a non-flexible macro which never adds a space. This can be achieved by redefining \kWh with \DeclareSIUnit, by added an alternative definition

\DeclareSIUnit\kWh{kWh} \DeclareSIUnit\KWH{kWh}

or of course by using literal unit input.

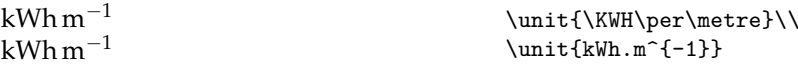

<span id="page-55-1"></span>Another point to notice is that the \per macro applies to the next unit, and not an entire unit combination. Thus in

 $cd$  kW<sup>-1</sup> h  $\unit{\candela\perp\kwh}$ 

\per applies to the watts but not to the hours. In this case, the units need to be written out in full or the sticky-per option should be used.

```
\unit{\candela\per\kilo\watt\per\hour} \\
\unit[sticky-per]{\candela\per\kWh}
cd kW<sup>-1</sup> h<sup>-1</sup>
cd kW<sup>-1</sup> h<sup>-1</sup>
```
## <span id="page-55-0"></span>**8.8 Creating a column with numbers and units**

Usually, numbers in a table should be given with the units in the column heading. However, there are cases where a series of data are best presented in a table but have different units. There are two ways to do this (Table [39](#page-56-1)). The first is to place the units in the first column of the table, which makes sense if there are several related items in the table. The second method is to generate two columns, one for numbers and a second for units, and then to format these to give the visual effect of a single column. The later effect is most appropriate when only one set of numbers are presented in a table. This method requires cell content is collected, easiest to do using the collcell package.

```
\begin{table}
  \caption{Tables where numbers have different units.%
```

```
\label{tab:xmpl:mixed}}
\hfil
\begin{tabular}
 {
   @{}
   >{$}l<{$}
   S[table-format = 3.3(1)]S[table-format = 3.3(1)]@{}
 }
 \toprule
   \& {One} \& {Two} \\
 \midrule
 a / \unit{\pm} \& 123.4(2) \& 567.8(4) \\
 \beta / \unit{\degree} & 90.34(4) & 104.45(5) \\
 \mu / \unit{\per\mm} & 0.532 & 0.894 \\
 \bottomrule
\end{tabular}
\hfil
\begin{tabular}
 {
   @{}
   S[table-format=1.3]@{\{\},\}>{\collectcell\unit}l<{\endcollectcell}
   @{}
 }
 \toprule
 \multicolumn{2}{@{}c}{Heading} \\
```
<span id="page-56-3"></span><span id="page-56-1"></span>Table 39: Tables where numbers have different units.

|                         | One.     | Two       | Heading                         |
|-------------------------|----------|-----------|---------------------------------|
| $a$ /pm                 | 123.4(2) | 567.8(4)  | $1.234 \,\mathrm{m}$            |
| $\beta$ / $\circ$       | 90.34(4) | 104.45(5) | $0.835$ cd                      |
| $\mu$ /mm <sup>-1</sup> | 0.532    | 0.894     | 4.23 $\text{J} \text{mol}^{-1}$ |

Table 40: Header row in a table.

**123.456** 23.45 123.4 3.456

```
\midrule
   1.234 & \metre \\
   0.835 & \candela \\
   4.23 & \joule\per\mole \\
   \bottomrule
  \end{tabular}
 \hfil
\end{table}
```
## <span id="page-56-0"></span>**8.9 Tables with heading rows**

A common format for tables is to make the heading row visually distinct using a background color and bold text. If numbers appear in such a heading row within an S column then getting the appearance right can be challenging. The best approach is to make the \bfseries macro 'robust' (as demonstrated in Section [8](#page-50-3).2), then to use this macro to make the heading cells bold. This approach is illustrated in Table [40](#page-56-2), along with the use of \rowcolor to provide a background color.

```
\begin{table}
 \caption{Header row in a table.%
   \label{tab:xmpl:headers}}
 \robustify\bfseries
  \centering
 \begin{tabular}
    {@{}S[text-series-to-math, table-format = 3.3]@{}}
   \rowcolor[gray]{0.9}
   \bfseries 123.456 \\
    23.45 \\
   123.4 \\
     3.456 \\
 \end{tabular}
\end{table}
```
### <span id="page-57-4"></span><span id="page-57-0"></span>**8.10 Associating a locale with a babel language**

It is possible to instruct the babel package to switch to a particular siunitx locale when changing language. This can be done using the babel \extras $\langle \text{language}\rangle$  system. For example, to associate the DE locale with the german babel language, the appropriate code would be

\addto\extrasgerman{\sisetup{locale = DE}}

## <span id="page-57-1"></span>**9 Using (SI) units**

Consistent and logical units are a necessity for scientific work, and have applicability everywhere. Historically, a number of systems have been used for physical units. si units were introduced by the *Conférence Générale des Poids et Mesures* (cgpm) in 1960. si units are a coherent system based on seven base units, from which all other units may be derived.

At the same time, physical quantities with units are mathematical entities, and as such way that they are typeset is important. In mathematics, changes of type (such as using bold, italic, sans serif typeface and so on) convey information. This means that rules exist not only for the type of units to be used under the si system, but also the way they should appear in print. Advice on best practice has been made available by the *National Institute of Standards and Technology* (NIST) [[2](#page-63-2)].

As befits an agreed international standard, the full rules are detailed. It is not appropriate to reproduce these in totality here; instead, a useful summary of the key points is provided. The full details are available from the *Bureau International des Poids et Mesures* [[1](#page-63-1)].

The siunitx package takes account of the information given here, so far as is possible. Thus the package defaults follow the recommendations made for typesetting numbers and units. Spacing and so forth is handled in such a way as to make implementing the rules (relatively) easy.

## <span id="page-57-2"></span>**9.1 Units**

There are seven base si units, listed in Table [1](#page-7-0).<sup>[4](#page-57-3)</sup> The base units have been chosen such that all physical quantities can be expressed using an appropriative combination of these units, needing no others and with no redundancy.

All other units within the si system are regarded as 'derived' from the seven base units. At the most basic, all other si units can be expressed as combinations of the base units. However, many units (listed in Tables [2](#page-7-1) and [3](#page-8-1)) have a special name and symbol. Most of these units are simple combinations of one or more base units (raised to powers as appropriate).

A series of si prefixes for decimal multiples and sub-multiples are provided, and can be used as modifiers for any si unit (either base or derived units) with the exception of the kilogram. The prefixes are listed in Table [4](#page-9-0). No space should be used between a prefix and the unit, and only a single prefix should be used. Even the degree Celsius can be given a prefix, for example 1 m°C.

It is important to note that the kilogram is the only si unit with a prefix as part of its name and symbol. Only single prefix may be used, and so in the case of the

<span id="page-57-3"></span><sup>4</sup>Some base units need others defined first; there is therefore a required order of definition.

kilogram prefix names are used with the unit name 'gram' and the prefix symbols are used with the unit symbol g. For example  $1 \times 10^{-6}$  kg =  $1 \times 10^{-3}$  g = 1 mg.

The application of si units is meant to provide a single set of units which ensure consistency and clarity across all areas. However, other units are common is many areas, and are not without merit. The units provided by siunitx by default do not include any of these; only units which are part of the si set or are accepted for use with si units are defined. However, several other sets of units can be loaded as optional modules. The binary prefixes and units (Table [5](#page-13-0)) are the most obvious example. These are *not* part of the si specifications, but the prefix names are derived from those in Table [4](#page-9-0).

Other units are normally to be avoided where possible. si units should, in the main, be preferred due to the advantages of clear definition and self-consistency this brings. However, there will probably always be a place for specialist or non-standard units. This is particularly true of units derived from basic physical constants.

There are also many areas where non-standard units are used so commonly that to do otherwise is difficult or impossible. For example, most synthetic chemists measure the pressure inside vacuum apparatus in mmHg, partly because the most common gauge for the task still uses a column of mercury metal. For these reasons, siunitx allows definition of such units.

## <span id="page-58-0"></span>**9.2 Mathematical meaning**

As explained earlier, a quantity combination is a single mathematical entity. This has implications for how both the number and the unit should be printed. Firstly, the two parts should not be separated: a quantity is a product of the number and the unit. With the exception of the symbols for plane angles ( $\degree$ ,  $\degree$  and  $\degree$ ), the BIPM specifies either a space or half-height (centred) dot should be used [[1](#page-63-1)].

```
A space for \qty{10}{\percent}\\
and also for \qty{100}{\degreeCelsius}\\
but not for \ang{1.23}.
A space for 10 %
and also for 100 °C
but not for 1.23°.
```
The mathematical meaning of units also means that the shape, weight and family are important. Units are supposed to be typeset in an upright, medium weight font. Italic, bold and sans serif are all used mathematically to convey other meanings. (In an all sanserif document, using sans serif for units is reasonable.) The siunitx package defaults again follow this convention: any local settings are ignored, and uses the current upright math font. However, there are occasions where this may not be the most desirable behaviour. A classic example would be in an all-bold section heading. As the surrounding text is bold, some people feel that any units should follow this.

```
Units should \textbf{not be bold: \qty{54}{\farad}}\\
\textbf{But perhaps in a running block,\\
it might look better:
  \qty[text-series-to-math]{54}{\farad}}
Units should not be bold: 54 F
But perhaps in a running block,
it might look better: 54 F
```
Symbols for units formed from other units by multiplication are indicated by means of either a half-height (that is, centred) dot or a (thin) space.

```
\{\metric\second\} = \text{metric second}\\{\min\{\setminus \mathsf{s\}\} = \text{millisecond}\\sisetup{inter-unit-product = \ensuremath { { } \cdot { } } }
\{\mathcal{\sec} = \text{metre} \\mathcal{\mathcal} = \text{millisecond}m s = metre second
ms = millisecond
m \cdot s = metre second
ms = millisecond
```
There are some circumstances under which it is common practice to omit any spaces. The classic example is kWh, where 'kW h' does not add any useful information. If using such a unit repeatedly, users of siunitx are advised to create a custom unit to ensure consistency. It is important to note that while this is common practice, it is *not* allowed by the bipm [[1](#page-63-1)].

Symbols for units formed from other units by division are indicated by means of a virgule (oblique stroke, slash, /), a horizontal line, or negative exponents.[5](#page-59-0) However, to avoid ambiguity, the virgule must not be repeated on the same line unless parentheses are used. This is ensured when using named unit macros in siunitx, which will 'trap' repeated division and format it correctly. In complicated cases, negative exponents are to be preferred over other formats.

```
\unit{\joule\per\mole\per\kelvin} \\
\unit[per-mode = fraction]{\joule\per\mole\per\kelvin} \\
\unit[per-mode = symbol]{\joule\per\mole\per\kelvin}
J mol^{-1} K^{-1}J
mol K
I/(mol K)
```
Products and errors should show what unit applies to each number given. Thus  $(2 \times 3)$  m is an ordered set of lengths of a geometric area, whereas  $2 \times 3$  m is a length (and equal to 6 m). Thus,  $\times$  is not a product but is a mathematical operator; in the same way, a  $2 \times 3$  matrix is not a 6 matrix! In some areas, areas and volumes are given with separated units but a unit raised to the appropriate power:  $2 \times 3$  m<sup>2</sup>. Although this does display the correct overall units, it is potentially-confusing and is not encouraged.

Care must be taken when writing ranges of numbers. For purely numerical values, it is common to use a en-dash to show a range, for example 'see pages 1–5'. On the other hand, physical quantities could be misinterpret as negative values if written in this way. As the quantity is a single mathematical entity, writing the values with an en-dash followed by a single unit is also incorrect. As a result, using the word 'to' is strongly recommended.

1 m to 5 m long.  $\qquad \qquad \qquad \qquad$  \qtyrange{1}{5}{\metre} long.

<span id="page-59-0"></span><sup>5</sup>Notice that a virgule and a solidus are not the same symbol.

<span id="page-60-2"></span>Table 41: An example of table labelling.

| Entry          | Length/ $m$ |
|----------------|-------------|
| 1              | 1.1234      |
| $\mathfrak{D}$ | 1.1425      |
| 3              | 1.7578      |
|                | 1.9560      |

## <span id="page-60-0"></span>**9.3 Graphs and tables**

In graphs and tables, repetition of the units following each entry or axis mark is confusing and repetitive. It is therefore best to place the unit in the label part of the information. Placing the unit in square brackets is common but mathematically poor.[6](#page-60-1) Much better is to show division of all quantities by the unit, which leaves the entries as unitless ratios. This is illustrated in Tables [41](#page-60-2) and [1](#page-61-0).

```
\begin{table}
  \caption{An example of table labelling.%
    \label{tab:xmpl:unitless}}
  \sisetup{
   table-number-alignment = center,
   table-format = 1.4
 }
 \begin{tabular}{@{}cS@{}}
   \toprule
     Entry & {Length/\unit{\metre}} \\
    \midrule
     1 & 1.1234 \\
     2 & 1.1425 \\
     3 & 1.7578 \\
     4 & 1.9560 \\
   \bottomrule
 \end{tabular}
\end{table}
\begin{figure}
 \begin{tikzpicture}
   \begin{axis}[
     xlabel = $t/\unitlength]{second}$,
     xmax = 6,
     xmin = 0,
     ylabel = $d/\unit{\metrely},
     ymin = 0]
      \addplot[smooth,mark=*]
        plot coordinates {
          (0,0)
          (1,5)
          (2,8)
          (3,9)
```
<span id="page-60-1"></span><sup>&</sup>lt;sup>6</sup>For example, for an acceleration  $a$ , the expression  $[a]$  is the dimensions of  $a$ , *i.e.* length per time squared in this case.

<span id="page-61-1"></span><span id="page-61-0"></span>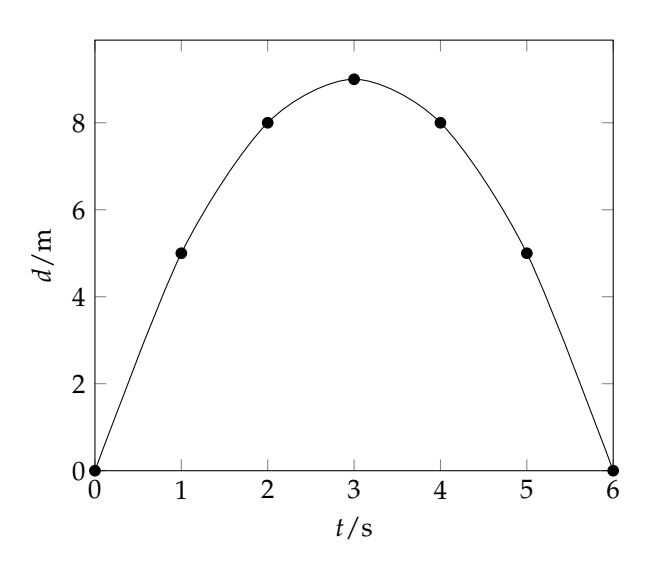

Figure 1: An example of graph labelling.

```
(4,8)
          (5,5)
          (6,0)
         };
    \end{axis}
  \end{tikzpicture}
  \caption{An example of graph labelling.%
    \label{fig:xmpl:unitless}}
\end{figure}
```
In most cases, adding exponent values in the body of a table is less desirable than adding a fixed exponent to column headers. An example is shown in Table [42](#page-62-3). The use of \multicolumn is needed here due to the '<'; without \multicolumn, the titles are followed by 'kg'!

```
\begin{table}
  \caption{Good and bad columns.%
    \label{tab:good}}
  \sisetup{table-number-alignment = center}
  \begin{tabular}{
    @{}
   c
   S[table-format = 1.3e1]
   @{\,\unit{\kilogram}}
   S[table-format = 2.2]@{}
 }
    \toprule
     Entry & \multicolumn{1}{c}{Mass} &
        {Mass/\qty}[print-unity-mantissa = false]{e3}{\kilogram}} \\
    \midrule
     1 & 4.56e3 & 4.56 \\
      2 & 2.40e3 & 2.40 \\
      3 & 1.345e4 & 13.45 \\
```
Table 42: Good and bad columns.

<span id="page-62-3"></span>

| Entry          | Mass                             | $Mass/10^3$ kg |
|----------------|----------------------------------|----------------|
| 1              | 4.56 $\times$ 10 <sup>3</sup> kg | 4.56           |
| $\overline{2}$ | 2.40 $\times$ 10 <sup>3</sup> kg | 2.40           |
| $\mathcal{E}$  | $1.345 \times 10^{4}$ kg         | 13.45          |
|                | $\times 10^2$ kg<br>4.5          | 0.45           |

4 & 4.5e2 & 0.45 \\ \bottomrule \**end**{tabular} \**end**{table}

## <span id="page-62-0"></span>**10 Installation**

For most users, there will be no need to explicitly install siunitx: it is available from the package management system in current T<sub>E</sub>X Live and MiKT<sub>E</sub>X systems.

For manual installation, the package is available from CTAN. As well as the raw source files, ctan hold the package as a pre-extracted zip file, siunitx.tds.zip. The later is most convenient for most users: simply unzip this in your local texmf directory.

The package requires  $LAT$ <sub>E</sub> $X_3$  support as provided in the l3kernel and l3packages bundles. Both of these are included in T<sub>E</sub>X Live and MiKT<sub>E</sub>X, or are again available in ready-to-install from CTAN.

## <span id="page-62-1"></span>**11 Thanks**

Many users have provided feedback, bug reports and ideas for new features for siunitx: thanks to all of them. Particular thanks to Stefan Pinnow, who has taken the lead role as beta tester for siunitx, finding incorrect output, bad documentation and the odd spelling mistake in the documentation. Thanks also to Enrico Gregorio for encouraging me to complete a fully expl3-compliant version of the package. Thanks also to Danie Els and Marcel Heldoorn for the SIstyle and SIunits packages, respectively, which provided the starting point for the development of siunitx.

## <span id="page-62-2"></span>**12 Making suggestions and reporting bugs**

Feedback on siunitx is always welcome, either to make suggestions or to report problems. When sending feedback, it is always useful if a small example file is included, showing the bug being reported or illustrating the desired output. It is helpful if a 'reference rendering' is included, showing what the output should look like. A typical example file might read

```
\listfiles
% Use the article class unless the problem is class-dependent
\documentclass{article}
\usepackage{siunitx}
```

```
% Other packages loaded as required
\begin{document}
Reference output: $1.23\,\mathrm{m}$
\textsf{siunitx} output: \qty{1.23}{\metre}
\end{document}
```
As illustrated, it is usually best to use the article class and to only load packages which are needed to show the issue. It is also useful to include a copy of the log file generate by LATEX when reporting a bug (as the versions of packages can be important to solving the issue).

Feedback can be sent in a range of ways. The development code and issue tracker are hosted on [GitHub.](https://github.com/josephwright/siunitx/) Issues opened there are visible to other users and makes sure that they cannot be forgotten.

## **References**

- <span id="page-63-1"></span>[1] *The International System of Units (*si*)*, [https://www.bipm.org/en/](https://www.bipm.org/en/measurement-units/) [measurement-units/](https://www.bipm.org/en/measurement-units/).
- <span id="page-63-2"></span>[2] *International System of Units from* nist, [http://physics.nist.gov/cuu/Units/](http://physics.nist.gov/cuu/Units/index.html) [index.html](http://physics.nist.gov/cuu/Units/index.html).

# <span id="page-63-0"></span>**Index**

The italic numbers denote the pages where the corresponding entry is described, numbers underlined point to the definition, all others indicate the places where it is used.

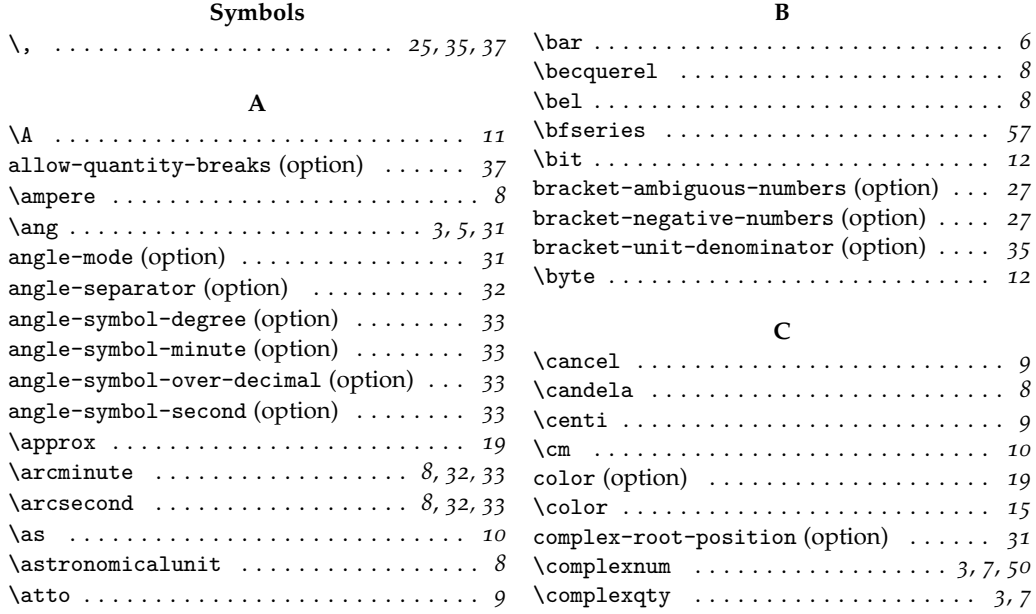

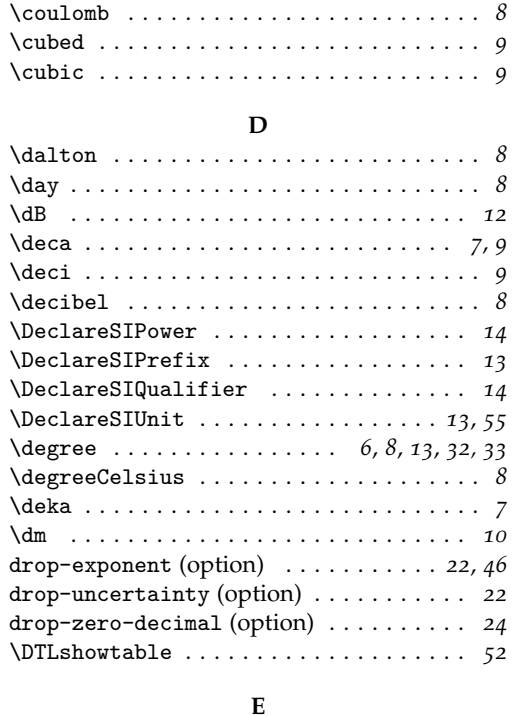

\electronvolt . . . . . . . . . . . . . . . . . . . . . *[8](#page-7-2)* \ensuremath . . . . . . . . . . . . . . . . . . . . . *[51](#page-50-4)* \eV . . . . . . . . . . . . . . . . . . . . . . . . . . . . *[12](#page-11-0)* evaluate-expression (option) . . . . . . . . *[20](#page-20-1)* \exa . . . . . . . . . . . . . . . . . . . . . . . . . . . . . *[9](#page-8-2)* \exbi . . . . . . . . . . . . . . . . . . . . . . . . . . . *[13](#page-12-2)* exponent-base (option) . . . . . . . . . . . . . *[26](#page-25-0)* exponent-mode (option) . . . . . . . . . . . . . *[21](#page-21-2)* exponent-product (option) . . . . . . . . . . . *[26](#page-25-0)* expression (option) . . . . . . . . . . . . . . . . *[20](#page-20-1)* extract-mass-in-kilograms (option) . . . *[38](#page-37-0)*  $\text{S}$ 

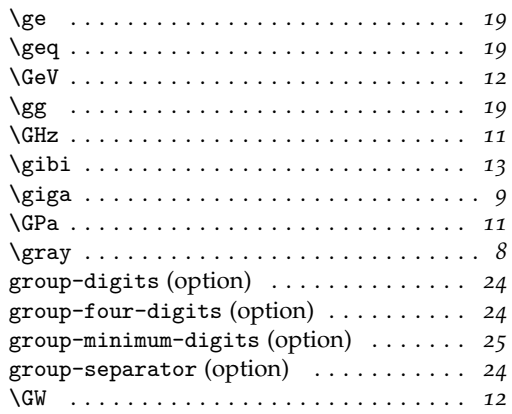

#### **H**

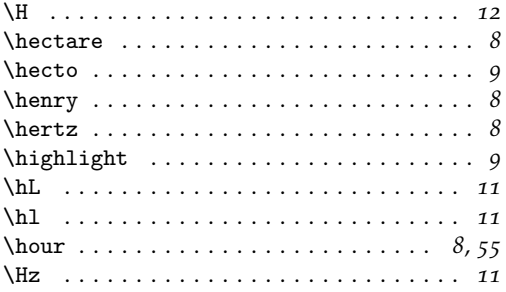

#### **I**

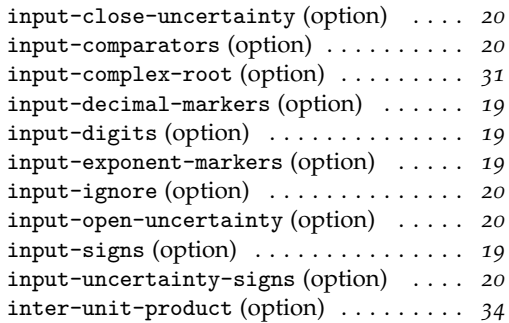

## **F**

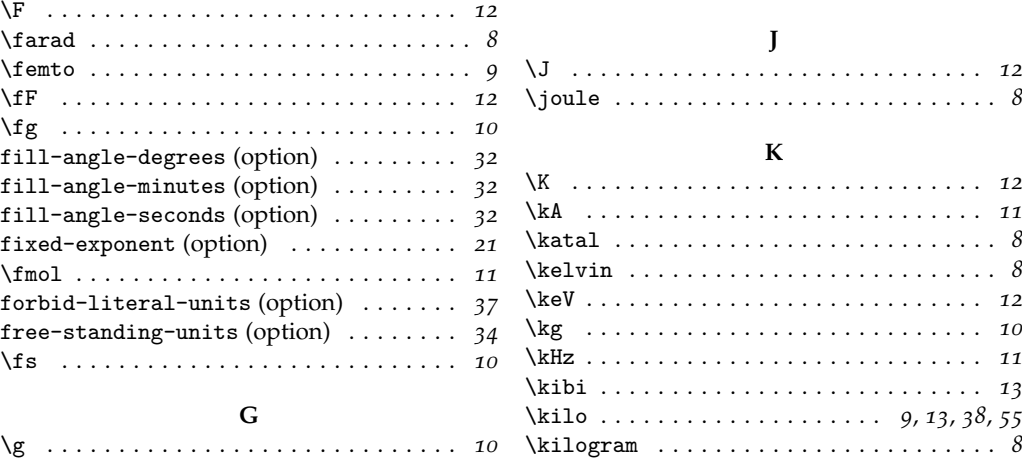

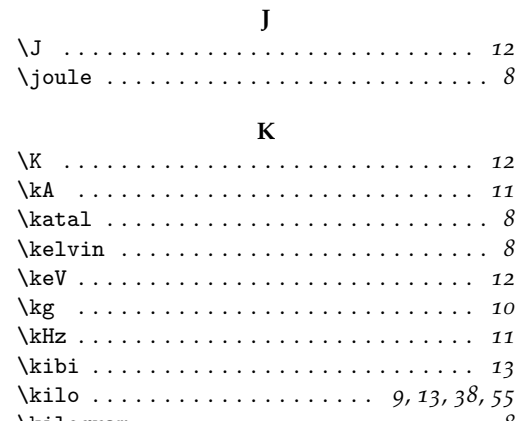

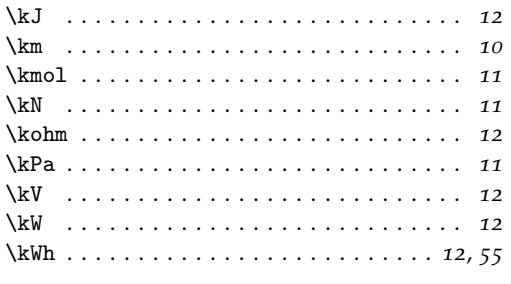

 $\mathbf L$ 

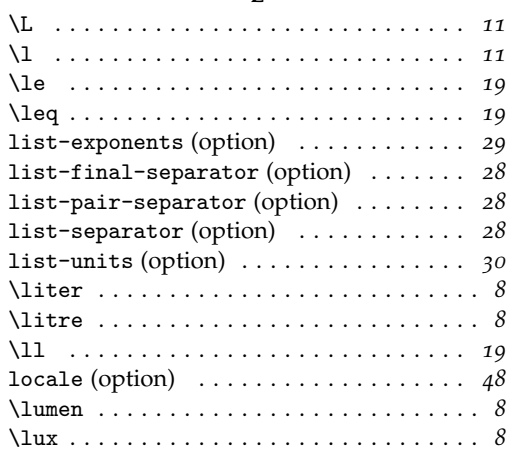

#### $\mathbf M$

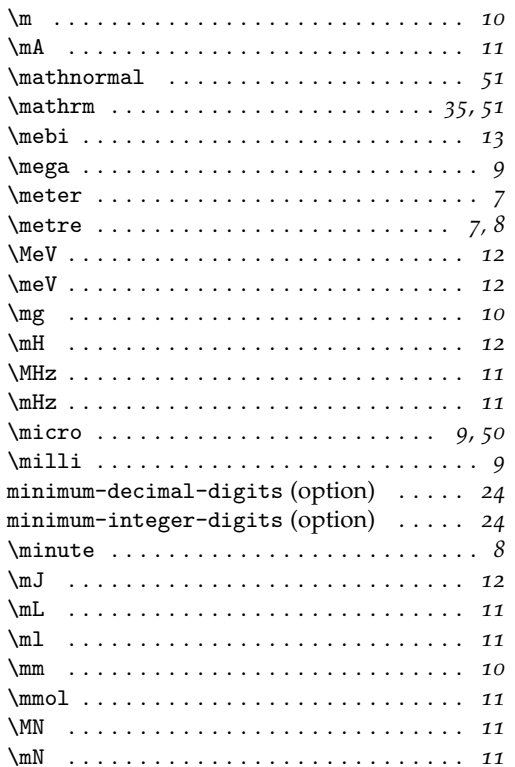

#### mode (option)  $\ldots \ldots \ldots \ldots \ldots \ldots \ldots 17$  $\text{node} \dots \dots \dots \dots \dots \dots \dots \dots \dots$  $\{\mskip-5mu\circ\mskip-5mu .\mskip-5mu .\mskip-5mu .\mskip-5mu .\mskip-5mu .\mskip-5mu .\mskip-5mu .\mskip-5mu .\mskip-5mu .\mskip-5mu .\mskip-5mu .\mskip-5mu .\mskip-5mu .\mskip-5mu .\mskip-5mu .\mskip-5mu .\mskip-5mu .\mskip-5mu .$  $\text{multicolumn } \ldots \ldots \ldots \ldots \ldots \ldots$

#### ${\bf N}$

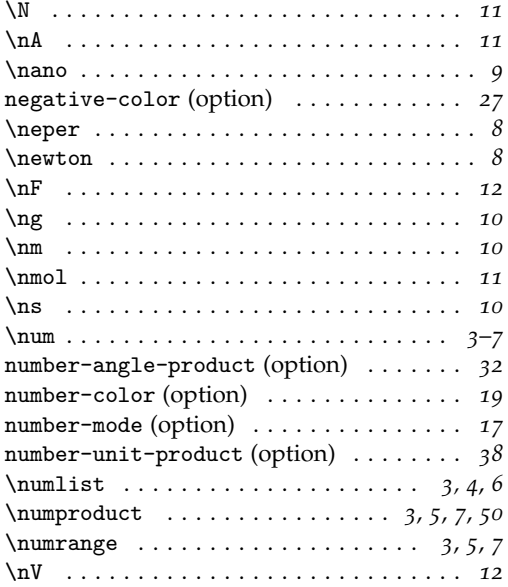

#### $\mathbf{o}$

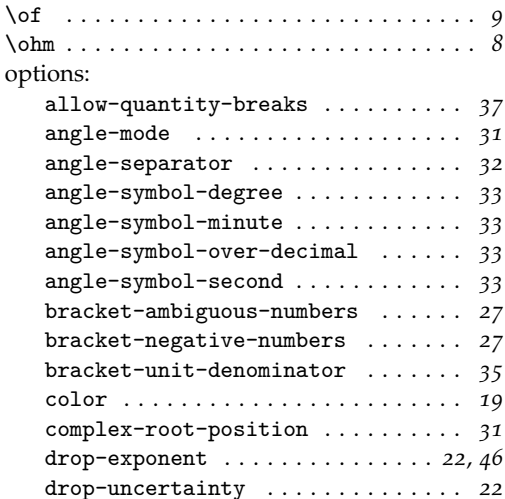

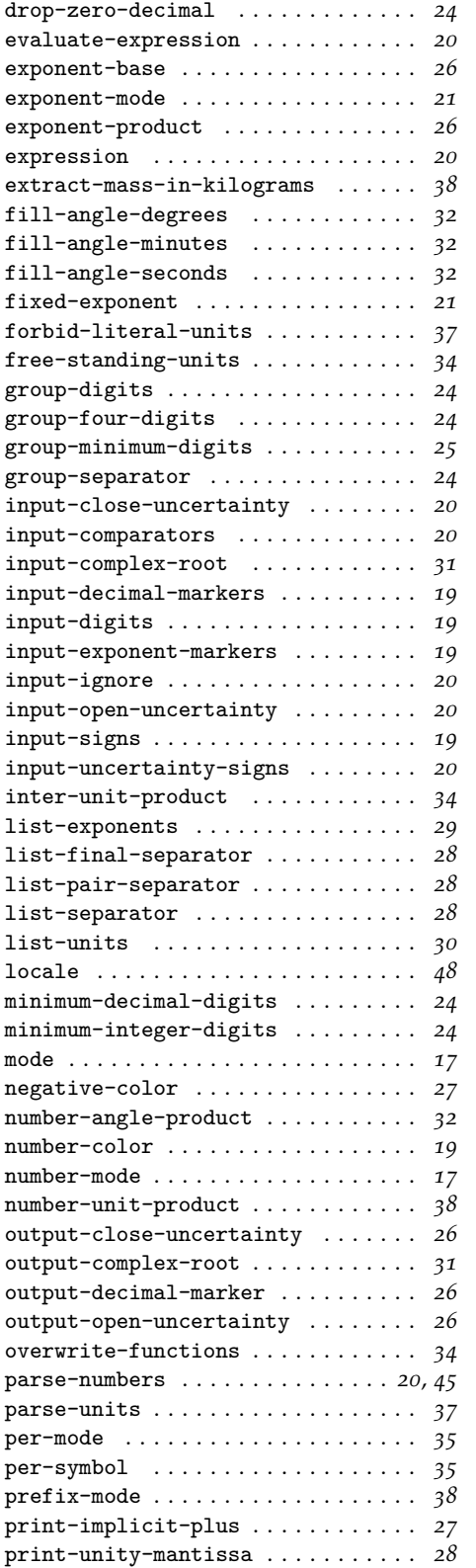

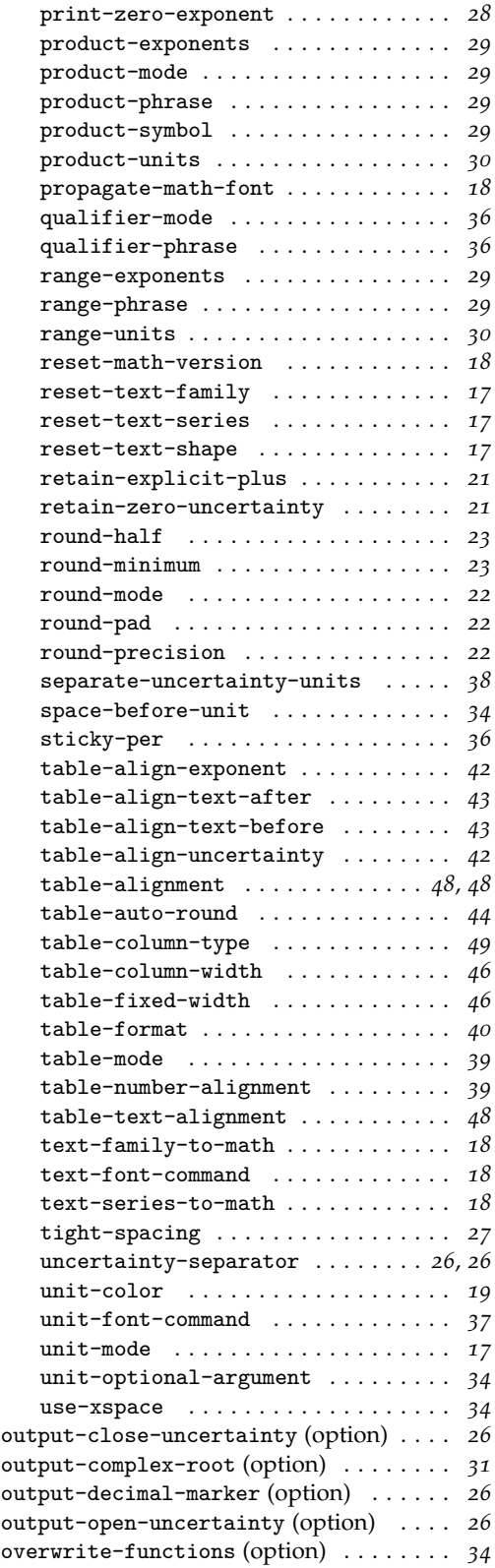

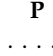

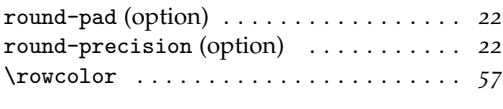

## **S**

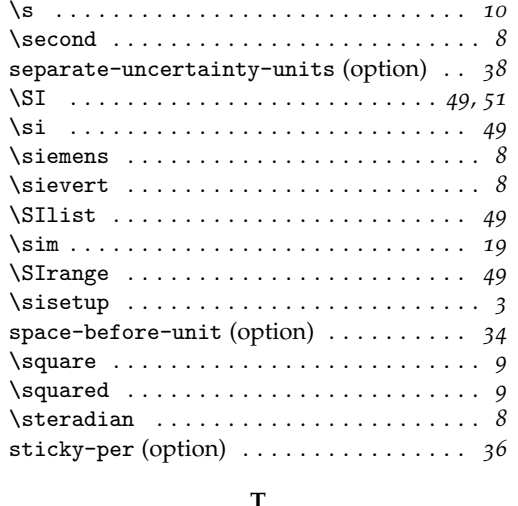

## **T**

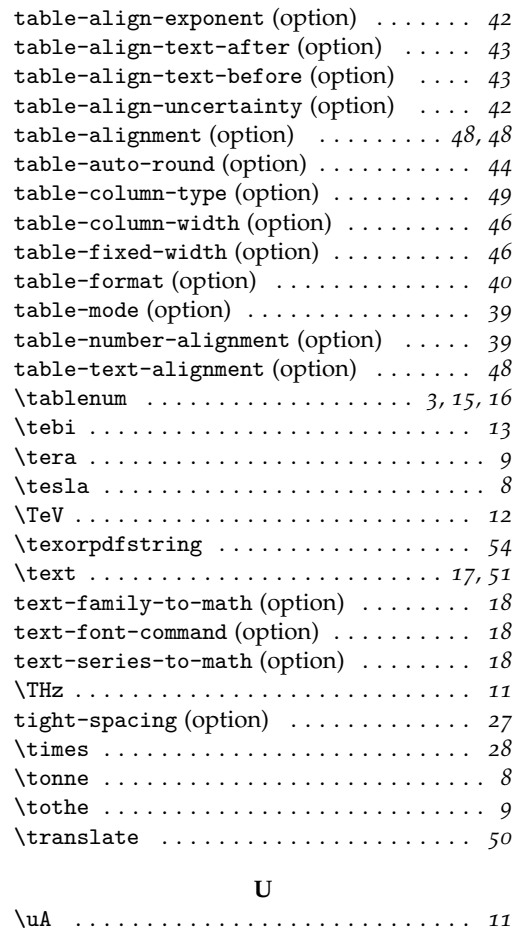

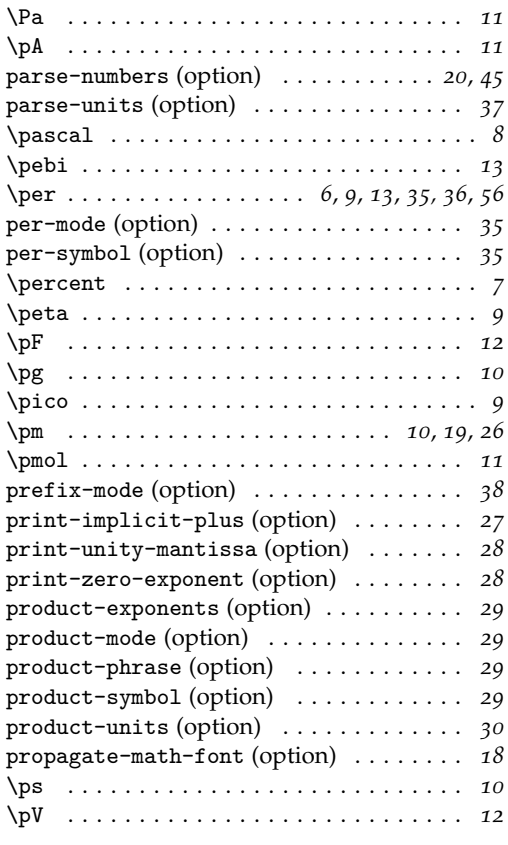

## **Q**

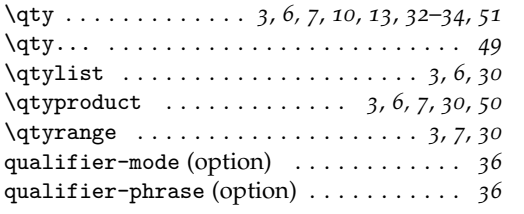

**R**

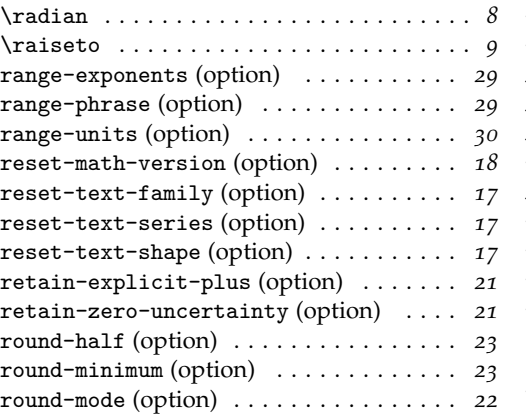

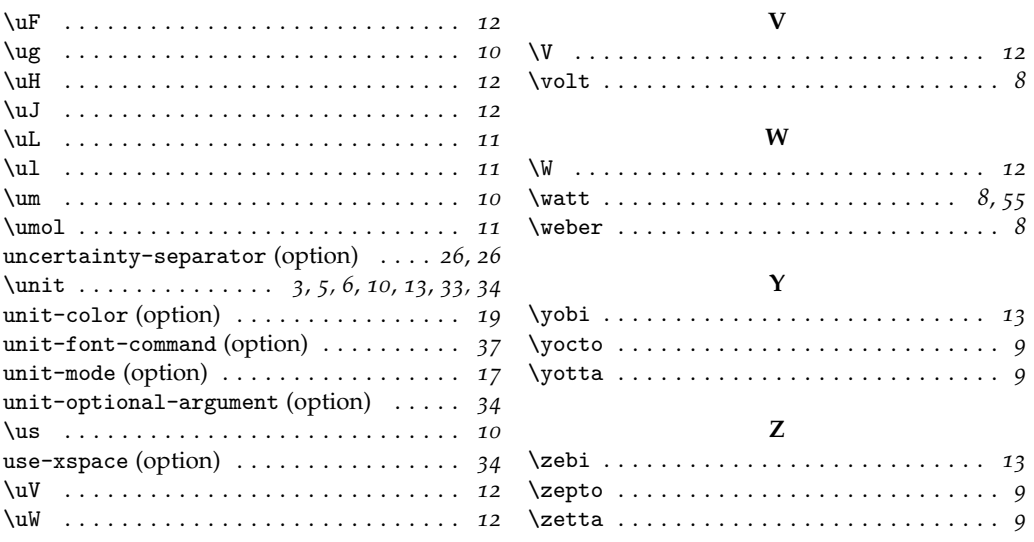